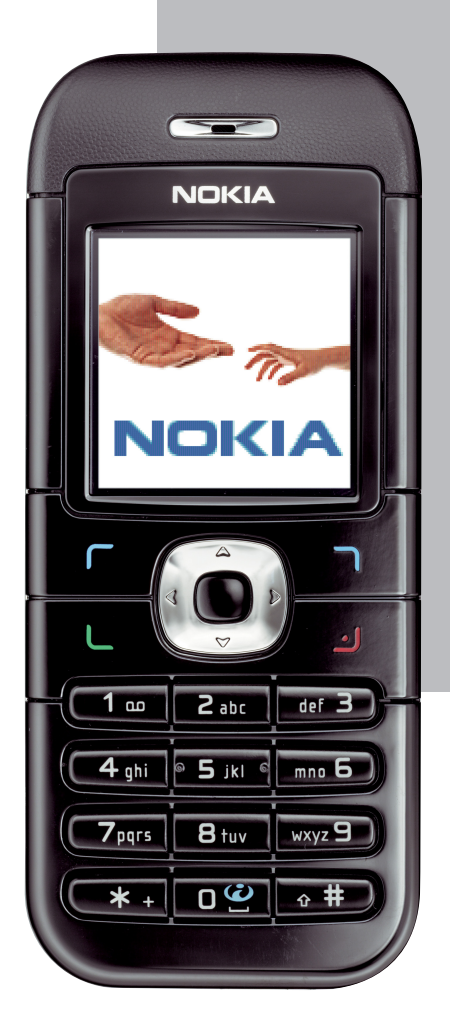

# **NOKIA 6030**

# **Telefonoaren** erabilera-gida.

# NOKIA

#### ADOSTASUN-DEKLARAZIOA

Guk, NOKIA CORPORATION enpresak, gure erantzukizun bakarraren baldintzapean aitortzen dugu RM-74 produktua kontseiluko honako Arau honetan ezarritako baldintzetara egokitzen dela: 1999/5/EE. Adostasun-deklarazioaren kopia bat dago helbide honetan: .

# $C<sub>168</sub>$

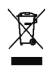

Gurpildun edukiontziaren irudi ezabatuak adierazten du Europako Batasuneko herrialdeetan produktu hori dagokion edukiontzira bota behar dela bizitza erabilgarriaren amaierara iristean. Telefonoari eta ikur horrekin markatutako gainerako ekipamenduei aplikatzen zaie hori. Ez bota produktu horiek sailkatu gabeko hondakinen udal hondakindegietan.

Copyright © 2005 Nokia. Eskubide guztiak erreserbatuta.

Debekatuta dago dokumentu osoa edo zati bat inolako eratan erreproduzitzea, transferitzea, banatzea edo jasotzea, Nokiaren aldez aurreko eta idatzizko baimenik gabe.

Nokia, Nokia Connecting People eta Xpress-on markak Nokia Corporation-en merkataritzako markak edo marka erregistratuak dira. Hemen aipatzen diren gainerako produktuak eta enpresen izenak haien jabeen marka komertzialak edo erregistratuak izan daitezke.

Nokia tune Nokia Corporation-ek erregistratutako doinua da.

US Patent No 5818437 and other pending patents. T9 text input software Copyright (C) 1997-2005. Tegic Communications, Inc. All rights reserved.

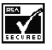

Includes RSA BSAFE cryptographic or security protocol software from RSA Security.

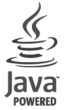

Java is a trademark of Sun Microsystems, Inc.

Nokiak etengabe garatzeko politikarekin lan egiten du, eta eskubidea dauka dokumentu honetan deskribatutako produktuetan aldaketak eta hobekuntzak egiteko aurrez ohartarazi gabe.

Nokiak ez du bere gain hartuko, inola ere, datuen edo diru-sarreren galera, ez eta inolako kalterik, gertakaririk, ondoriozkorik edo zeharkakorik ere, horien arrazoia edozein dela ere.

Dokumentu honen edukia dagoen dagoenean ematen da. Aplikatu beharreko legeak hala eskatzen duenean izan ezik, ez da inolako bermerik –berariazkorik edo inpliziturik– ematen, baina merkaturatzeko eta egokitzeko berme inplizitua ez da mugatzen dokumentu honen zehaztasunera, fidagarritasunera eta edukira. Nokiak dokumentu hau edozein unetan eta aurrez abisatu gabe berrikusteko edo merkatutik kentzeko eskubidea dauka.

Produktu jakin batzuk eskura egotea aldatu egin daiteke eskualde batetik bestera. Galde iezaiozu gertuen duzun Nokiaren banatzaileari.

Esportazioa kontrolatzea

Gailu honek AEBetako eta beste herrialde batzuetako araudien eta legearen araberako osagaiak, teknologia edo softwarea izan ditzake. Debekatuta dago legeak urratzea.

9239445 / 1. edizioa

# Aurkibidea

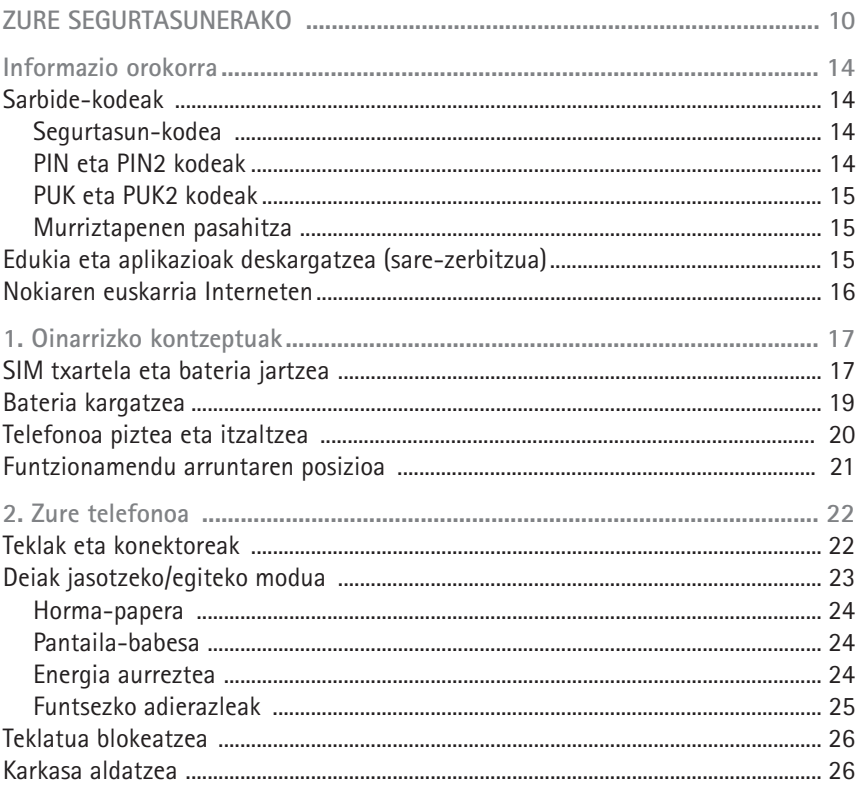

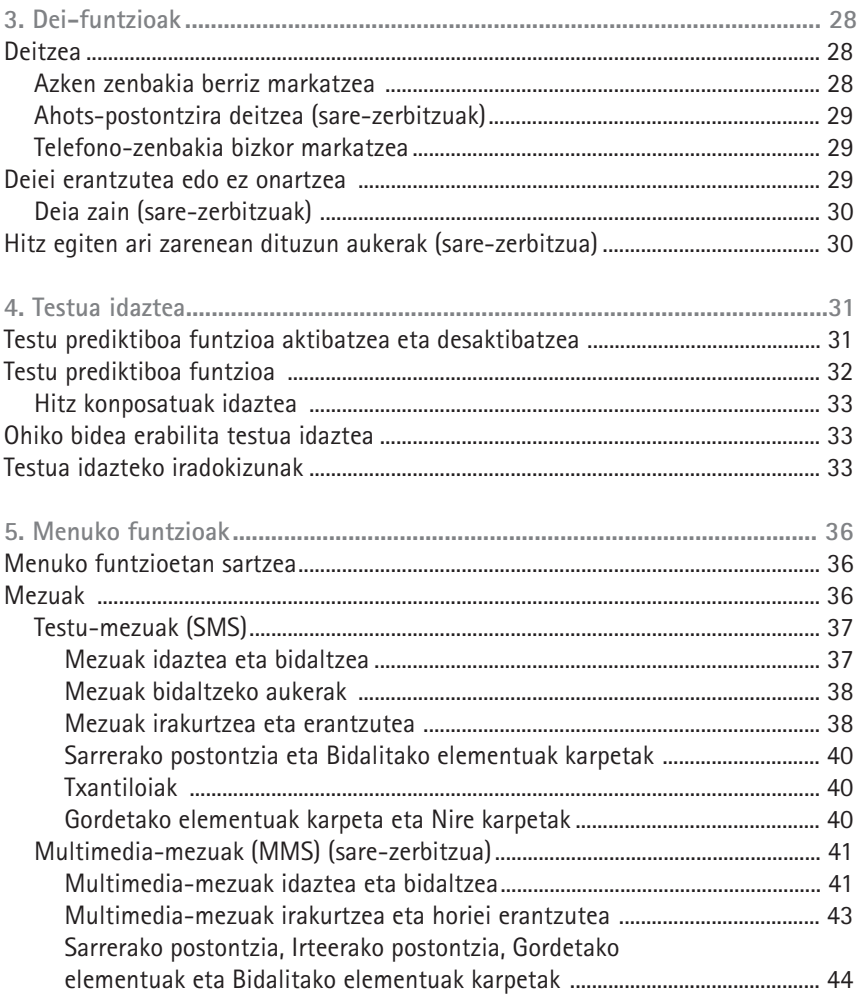

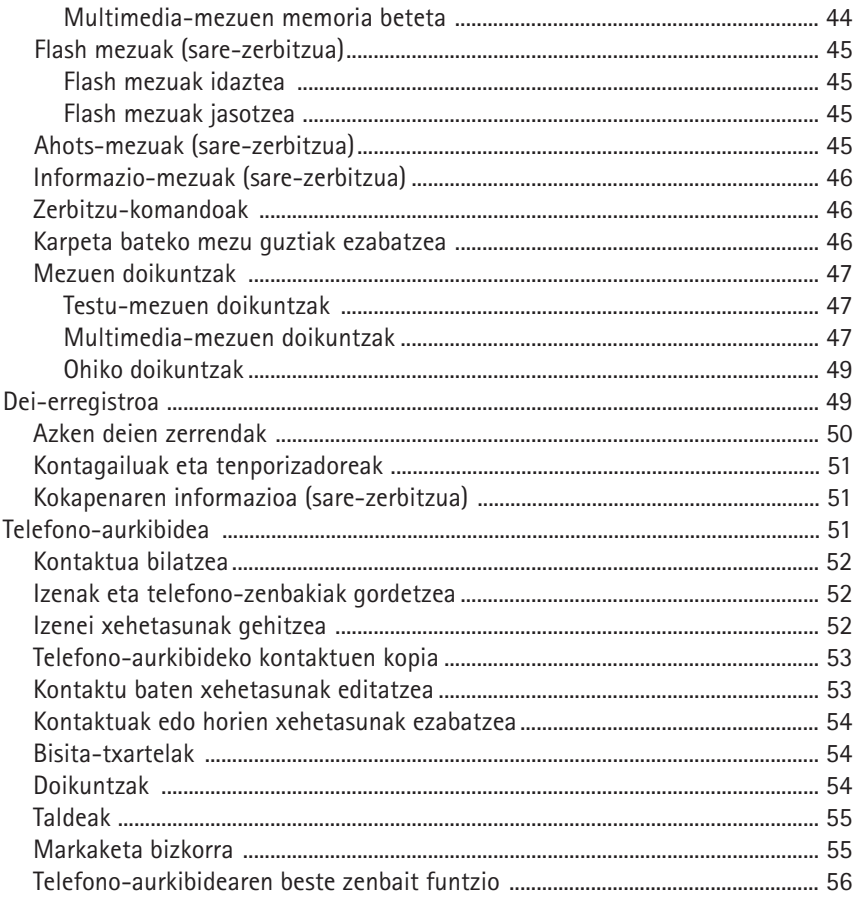

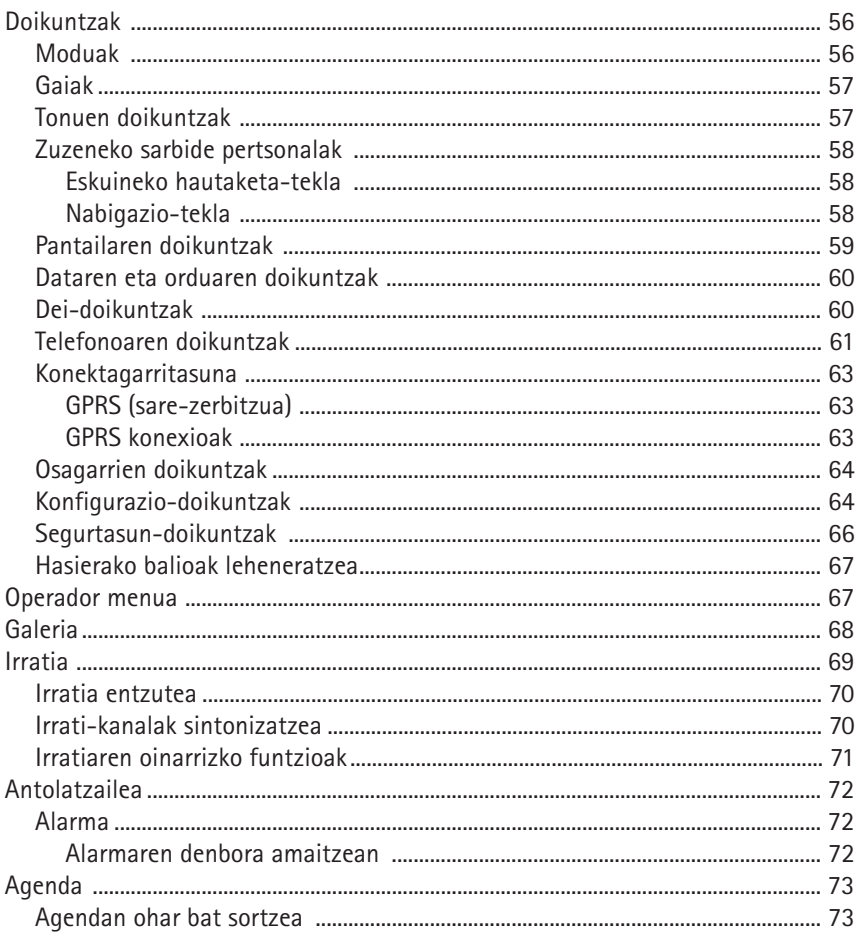

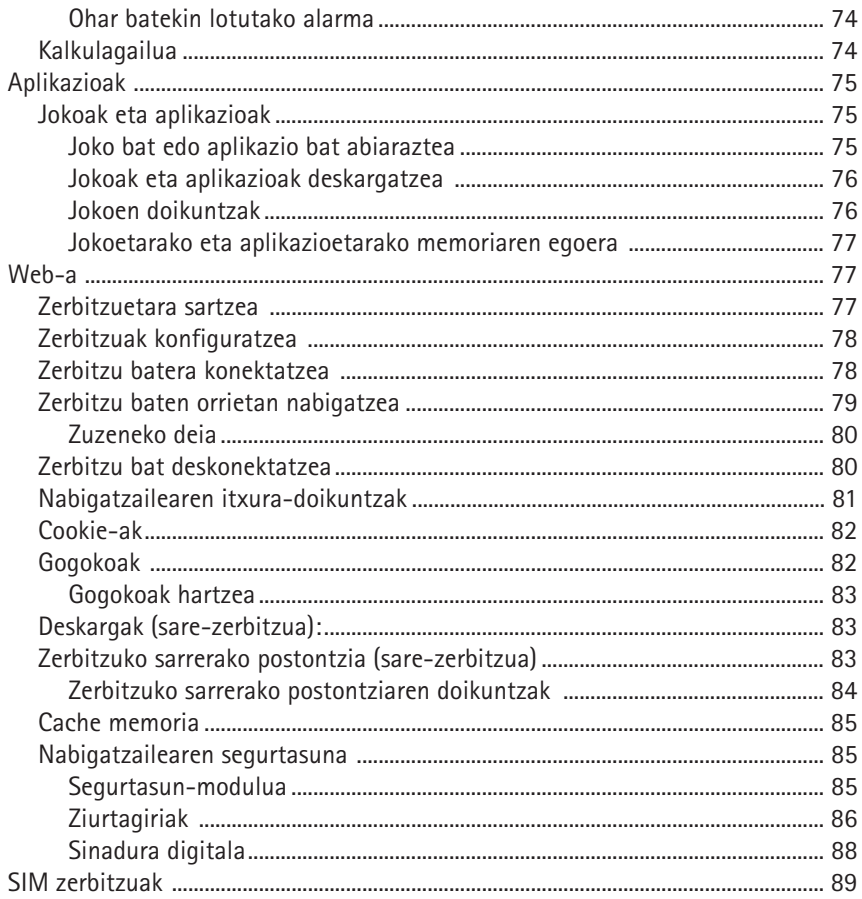

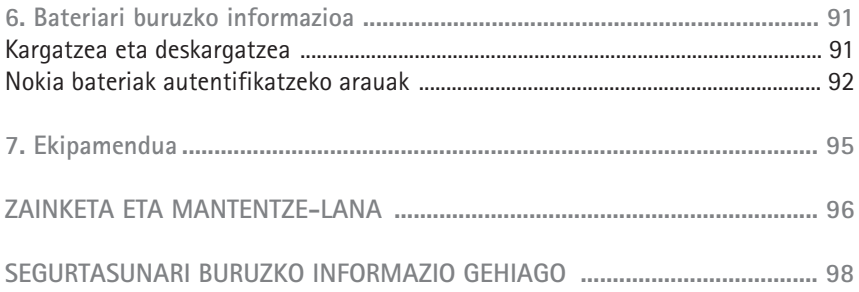

# **ZURE SEGURTASUNERAKO**

Irakurri jarraibide erraz hauek. Arau hauek ez errespetatzea arriskutsua edo legez kontrakoa izan daiteke. Irakurri erabiltzailearen eskuliburu osoa informazio gehiago izateko.

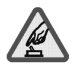

#### PIZTU TELEFONOA ARRISKURIK GABE

Ez piztu telefonoa mugikorrak erabiltzea debekatuta dagoen lekuetan edo interferentziak sor ditzakeen edo arriskuren bat ekar dezakeen lekuetan.

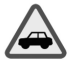

#### ERREPIDEAN ERNE IBILTZEA FUNTSEZKOA DA

Errespetatu tokian tokiko legedia. Gidatzen duzun bitartean, eskuak libre izan beti autoarekin maniobrak egin ahal izateko. Gogoratu errepidean gidatzeko lehen araua arretaz ibiltzea dela.

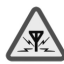

#### INTERFERENTZIAK

 $\mathbb{\mathbb{R}}$  Telefono mugikor guztiek jaso ditzakete haien errendimenduari eragin diezaioketen interferentziak.

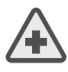

#### ITZALI TELEFONOA OSPITALEETAN

Errespetatu murrizketa guztiak. Itzali telefonoa tresna mediko batetik gertu zaudenean.

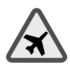

#### ITZALI TELEFONOA HEGAZKINETAN

Errespetatu murrizketa guztiak. Gailu mugikorrak erabiliz gero, interferentziak sor daitezke hegazkinetan.

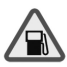

#### ITZALI TELEFONOA GASOLINA-ZERBITZUGUNEETAN

 $\blacksquare$  Ez erabili telefonoa gasolina-zerbitzuguneetan. Ez erabili erregaietatik edo produktu kimikoetatik gertu.

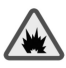

#### ITZALI TELEFONOA LEHERGAIETATIK GERTU

Errespetatu murrizketa guztiak. Ez erabili telefonoa leherketak egiten dituzten lekuetan.

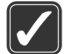

#### ERABILI ZENTZUZ

Telefonoa posizio normalean bakarrik erabili, produktuaren dokumentazioan azaltzen den bezala. Ez ukitu antena beharrezkoa ez bada.

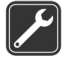

#### ZERBITZU TEKNIKO GAITUA

Zerbitzu teknikoetako langile gaituek soilik instala edo konpon dezakete produktua.

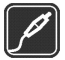

#### EKIPAMENDUA ETA BATERIAK

Erabili bakarrik ekipamendu eta bateria onartuak. Ez konektatu bateraezinak diren produktuak.

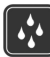

#### URAREKIKO ERRESISTENTZIA

Zure telefonoak ezin du ura jasan. Ez ezazu busti.

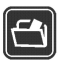

#### SEGURTASUN-KOPIAK

Gogoratu telefonoan gordetzen duzun informazio garrantzitsu guztiaren segurtasun-kopiak egitea edo idatziz erregistratzea.

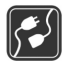

#### BESTE GAILU BATZUEKIKO KONEXIOA

Beste gailu batekin konektatu nahi baduzu, lehenik irakurri dagokion erabiltzailearen gidaliburua, segurtasun-jarraibideak zein diren ongi jakiteko. Ez konektatu bateraezinak diren produktuak.

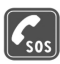

#### LARRIALDI-DEIAK

Ziurtatu telefonoa piztuta eta martxan dagoela. Sakatu ـ behar adina aldiz pantaila ezabatzeko eta hasierako pantailara itzultzeko. Markatu larrialdizenbakia eta sakatu . Adierazi zure kokapena. Ez eten deia horretarako baimena ematen dizuten arte.

## **Gailuari buruz**

Gidaliburu honetan deskribatutako gailu mugikorra honako sare hauetan erabiltzeko onartuta dago: EGMS 900 eta GSM 1800. Sareei buruz informazio gehiago izateko, jarri zure zerbitzu-hornitzailearekin harremanetan.

Gailu honetako funtzioak erabiltzean, errespetatu legeak eta gainerako pertsonen pribatutasuna eta legezko eskubideak. Irudiak hartzean eta erabiltzean, errespetatu tokiko legeak, ohiturak, eta gainerako pertsonen pribatutasuna eta eskubideak.

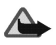

**Oharra:** gailu honen funtzioak, erlojuaren alarma salbu, erabiltzeko, piztuta egon behar du. Ez piztu telefonoa interferentziak sor ditzakeen edo arriskuren bat ekar dezakeen lekuetan.

## **Sare-zerbitzuak**

Telefonoa erabiltzeko, haririk gabeko zerbitzuen hornitzaile baten zerbitzuak kontratatu behar dituzu. Telefono honen funtzioak haririk gabeko sarearen menpe daude erabili ahal izateko. Litekeena da sare-zerbitzu horiek sare guztietan erabilgarri ez egotea edo zure zerbitzu-hornitzailearekin akordio bat lortu behar izatea erabili ahal izateko. Baliteke zerbitzu-hornitzaileak horien gaineko jarraibide gehiago ematea eta kasu bakoitzean zein kargu aplikatzen diren jakinaraztea. Litekeena da sare batzuek zenbait muga izatea eta horiek Sare Zerbitzuak erabiltzeko moduan eragitea. Adibidez, baliteke sare batzuek ez onartzea hizkuntzaren menpe dauden zenbait karaktere eta zerbitzu.

Eta litekeena da zerbitzu-hornitzaileak eskatu izana funtzio batzuk telefonoan erabilgarri edo aktibatuta ez egotea. Hala bada, ez dira agertuko telefonoaren menuan. Halaber, baliteke zure telefonoa modu berezi batean konfiguratuta egotea. Konfigurazio horrek aldaketak eragin ditzake ikonoetan eta izenetan eta menuen ordenan. Jarri harremanetan zure zerbitzu-hornitzailearekin informazio gehiago jaso nahi baduzu. Telefono honek WAP 2.0 (HTTP eta SSL) protokoloak onartzen ditu eta horiek TCP/IP protokoloekin exekutatzen dira. Gailu honen hainbat funtzio (hala nola testu-mezuak, multimedia-mezuak eta edukiak eta aplikazioak deskargatzea), sarearen araberakoak dira.

## **Informazio orokorra**

## **Sarbide-kodeak**

#### **Segurtasun-kodea**

Segurtasun-kodeak telefonoa baimenik gabe erabiltzetik babesten laguntzen du. Bost eta hamar digitu bitartean ditu. Aurrez definitutako kodea 12345 da. Aldatu eta gorde kode sekretu berria leku seguru batean eta telefonotik bereizita. Kodea aldatzeko eta telefonoa kode hori eska dezan konfiguratzeko, ikus Segurtasundoikuntzak (66. or.).

Segurtasun-kodea bost aldiz segidan gaizki sartuz gero, telefonoak ez ditu kontuan hartuko hurrena sartutako kodeak. Itxaron bost minutu eta sartu berriro kodea.

#### **PIN eta PIN2 kodeak**

- SIM txartelarekin emandako identifikazio-zenbaki pertsonalarekin (*Personal Identification Number*, PIN), zure SIM txartela babesten da, inork baimenik gabe erabil ez dezan. Lau eta zortzi digitu bitartean ditu. Ikus Segurtasun-doikuntzak (66. or.).
- PIN2 kodea, SIM txartel batzuetan dagoena, beharrezkoa da hainbat funtziotarako, hala nola, dei-kontagailuetarako.
- Moduluaren PINa beharrezkoa da SIM txartelaren segurtasun-moduluko informazioan sartzeko. Ikus Segurtasun-modulua (85. or.).
- Sinaduraren PINa sinadura digitalerako beharrezkoa da. Ikus Sinadura digitala (88. or.).

## **PUK eta PUK2 kodeak**

Desblokeatzeko norberaren pasahitza ( Personal Unblocking Key, PUK) beharrezkoa da blokeatutako PIN kodea aldatzeko. Blokeatutako PIN2 kodea aldatzeko, PUK2 kodea behar da. Zortzi digitu ditu.

#### **Murriztapenen pasahitza**

Deiak murrizteko pasahitza beharrezkoa da *Servicio de restricción de llamadas* funtzioa erabiltzeko. Ikus Segurtasun-doikuntzak (66. or.). Lau digitu ditu.

SIM txartelarekin kodeak ematen ez badizkizute, jarri harremanetan zure zerbitzuhornitzailearekin.

## **Edukia eta aplikazioak deskargatzea (sare-zerbitzua)**

Baliteke telefonoan eduki berriak (adibidez, irudiak) eta aplikazioak deskargatzeko aukera izatea.

Gailuak Nokiarekin loturarik ez duten guneetako helbideak izan ditzake kargatuta. Nokiak ez ditu gune horiek bermatzen eta babesten. Horietara sartzen bazara, Interneteko beste edozein lekutan hartuko zenituzkeen ardura berak hartu beharko dituzu segurtasunari eta edukiari dagokienez.

## **Nokiaren euskarria Interneten**

Ikus <www.nokia.com/support> gunea edo zure herrialdeko Nokiaren web gunea, gidaliburu honen bertsio eguneratua eskuratzeko, informazio osagarria irakurtzeko, deskargak egiteko eta Nokiaren produktuekin lotutako zerbitzuak zein diren jakiteko.

# **1. Oinarrizko kontzeptuak**

## **SIM txartela eta bateria jartzea**

Ez utzi SIM txartela haurren eskueran.

SIM txartelaren zerbitzuen erabilgarritasunari eta informazioari buruzko zehaztasun gehiago izateko, jarri harremanetan zure SIM txartelaren banatzailearekin. Sareoperadorea, zerbitzu-hornitzailea edo beste banatzaileren bat izan liteke.

Bateria kendu aurretik, ziurtatu beti telefonoa itzalita eta kargagailutik deskonektatuta dagoela.

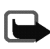

**Oharra:** karkasa kendu aurretik, ziurtatu telefonoa itzalita eta kargagailutik edo beste edozein gailutatik deskonektatua dagoela. Saiatu osagarri elektronikoak ez ukitzen karkasak aldatzen dituzun bitartean. Gorde eta erabili beti telefonoa karkasak ipinita dauzkala.

1. Telefonoaren atzeko karkasa ateratzeko:

Sakatu eta bultzatu atzeko karkasa telefonoaren barnerantz lerratzeko, eta bereizi karkasa telefonotik.

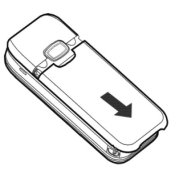

- 2. Bateria kentzeko, altxa irudian adierazten den bezala.
- 3. Altxatu kontu handiz SIM txartelaren euskarria, ateratzeko irtengunetik, eta ireki tapa erretraktila.
- 4. Sartu SIM txartela alakatutako izkina goiko eskuineko aldean gera dadin, eta urre koloreko kontaktuen zatia barnerantz gera dadin. Itxi SIM txartelaren euskarria eta sakatu blokeatuta uzteko.
- 5. Sartu bateria dagokion lekuan.

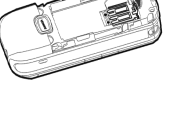

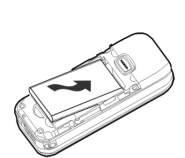

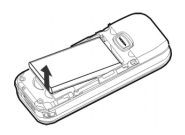

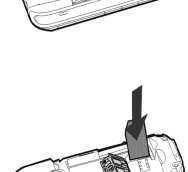

6. Jarri atzeko karkasa telefonoaren atzeko aldearen parean, eta lerratu gorantz. Bultza egin atzeko karkasari, telefonoaren goiko zatiraino, blokeatuta geratu arte.

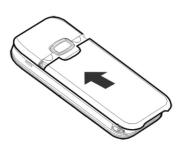

## **Bateria kargatzea**

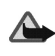

**Oharra:** Nokiak modelo honentzat onartutako bateriak, kargagailuak eta ekipamendua soilik erabili. Beste edozein mota erabiliz gero, telefonoaren onarpen edo berme guztiak bertan behera geratu daitezke, eta arriskutsua izan daiteke.

Telefonoarekin edozein kargagailu erabili aurretik, egiaztatu kargagailuaren modelozenbakia. Gailu hau ACP-7 eta ACP-12 kargagailuak erabilita elikatzeko diseinatuta dago. Gailu hau BL-5C bateriarekin erabiltzeko diseinatuta dago.

1. Konektatu kargagailua korronte alternoko hartune batera. Bateria erabat deskargatuta badago, minutu batzuk pasa daitezke pantailan karga-adierazlea agertu arte edo deia egin ahal izan arte.

2. Konektatu kargagailuaren haria telefonoaren oinarriko konektorera.

Kargatzeko behar duen denbora erabilitako bateriaren eta kargagailuaren araberakoa da.

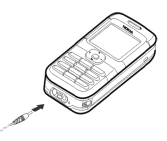

Onartutako osagarriren bat badagoen jakiteko, jarri harremanetan banatzailearekin. Edozein ekipamenduren elikatze-haria deskonektatzen duzunean, heldu entxufeari eta egin tira handik, ez egin tira haritik.

## **Telefonoa piztea eta itzaltzea**

**Oharra:** Ez piztu telefonoa mugikorrak erabiltzea debekatuta dagoen lekuetan edo interferentziak sor ditzakeen edo arriskuren bat ekar dezakeen lekuetan.

Eduki sakatuta pizteko tekla irudian agertzen den bezala.

Telefonoak PIN kodea edo segurtasun-kodea sartzeko eskatzen badu, sartu SIM txartelarekin emandako kodea (pantailan izartxoekin (\*\*\*\*) agertuko da), eta sakatu **Aceptar**.

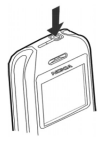

Ikus, halaber, Sarbide-kodeak atala (14. or.).

## **Funtzionamendu arruntaren posizioa**

Zure gailuak barne-antena bat du.

 $\Box$ 

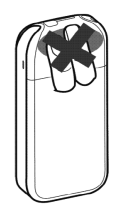

**Oharra:** irrati-uhinen bidezko beste transmisio-gailu batzuekin gertatzen den bezala, telefonoa piztuta dagoenean, ez ukitu antena beharrezkoa ez bada. Gorputzak antena ukitzeak deiaren kalitateari eragiten dio, eta telefonoak funtzionatzeko behar duen potentzia-maila inolako beharrik gabe igoaraz dezake. Telefonoa erabiltzen duzun bitartean antena inguratzen duen eremua ez ukitzeak haren errendimendua eta bateriaren iraupena optimizatzen ditu.

### **Teklak eta konektoreak**

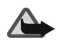

**Oharra:** gailu honetako lau norabideko nabigazio-teklek nikela izan dezakete. Ez dira diseinatu azala denbora luzez uki dezaten. Nikela behin eta berriro ukitzeak alergia eragin dezake.

- Pizteko tekla (1)
- Entzungailua (2)
- Bozgorailua (3)
- Ezkerreko, erdiko eta eskuineko hautaketa-teklak (4)
- Lau norabideko nabigazio-tekla (5)
- Deitzeko teklak (6) telefono-zenbaki bat markatzen du edo dei bati erantzuten dio. Pantaila deiak egiteko/jasotzeko moduan dagoenean (zuria), markatutako azken zenbakien zerrenda bistaratzen du.

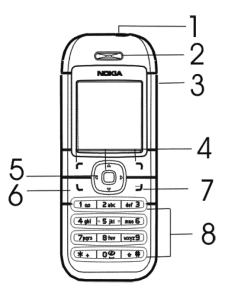

- Esekitzeko teklak (7) dei aktibo bat amaitzen du edo edozein funtziotatik ateratzeko balio du.
- 0 9 tekla numerikoekin, zenbakiak eta karaktereak sar daitezke. \* eta # hainbat gauzatarako erabiltzen dira hainbat funtziotan.
- Kargagailuaren konektorea (9)
- Oinarriaren konektorea (10)
- Esku libreko kit eramangarriaren konektorea (11)
- Eskumuturreko uhala jartzeko zuloa (12)

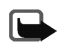

**Oharra:** ez ukitu konektore hau, deskarga elektrostatikoak eragin ditzake.

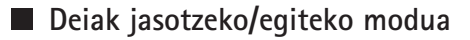

Telefonoa deiak jasotzeko/egiteko moduan dago, erabiltzeko prest dagoenean eta karaktererik sartu ez denean. Hona hemen pantailan ikus daitekeen informazioa:

- Sarearen izena edo operadorearen logotipoa (1)
- Sare zelularrak uneko kokapenean duen seinalearen intentsitatea (2)
- Bateriaren karga-maila (3)
- Deiak egiteko/jasotzeko moduan, ezkerreko hautaketa tekla (4): **Ir a**

Aukeratu **Ir a** funtzioak ikusteko zuzeneko sarbide pertsonalen zerrendan.

Aukeratu Opcs. > *Opciones selección*, aukeren zerrendan gehi ditzakezun funtzioen zerrenda ikusteko. Joan nahi duzun funtzioraino eta hautatu Selecc. zuzeneko sarbideko zerrendara gehitzeko. Zerrendako funtzio bat ezabatzeko, hautatu Deselec.. Zuzeneko sarbideen zerrendako funtzioak berrantolatzeko. Hautatu *Organizar* > Mover funtzioa eta hautatu kokapena.

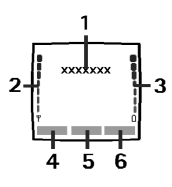

- **Menú** (5)
- **Nombr.** (6)

### **Horma-papera**

Telefonoa deiak egiteko/jasotzeko moduan dagoenean pantailaren hondoan irudi bat ikus daiteke, horma-papera deitzen zaio. Ikus Segurtasun-doikuntzak (59. or.).

## **Pantaila-babesa**

Telefonoa deiak egiteko/jasotzeko moduan dagoenean pantaila-babes bat bistaratzeko moduan konfigura dezakezu telefonoa. Ikus Pantailaren doikuntzak (59. or.).

## **Energia aurreztea**

Energia aurrezteko, erloju digital bat bistaratzen da pantailan, denbora-tarte jakin batean telefonoko funtziorik erabiltzen ez denean. Ordua doitu ez baduzu, bistaratuko den ordua 00:00 izango da. Ikus Pantailaren doikuntzak (59. or.).

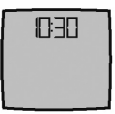

#### **Funtsezko adierazleak**

M

Testu-, irudi- edo multimedia-mezu bat edo batzuk jaso dituzula adierazten du. Ikus Mezuak irakurtzea eta erantzutea (38. or.) edo Multimedia-mezuak irakurtzea eta horiei erantzutea (43. or.).

- Galdutako dei bat erregistratu du telefonoak. Ikus Deien erregistroa (49. or.).
- 0ء Telefono-teklatua blokeatuta dago. Ikus Teklatua blokeatzea (26. or.).
- 处. Dei bat edo mezu bat jasotzean telefonoak ez du txirrinik joko, baldin eta *Aviso de llamada entrante* eta *Tono de aviso para mensajes Desactivado* gisa definitu badira. Ikus Tonuen doikuntzak (57. or.).
- Alarma *Activar* bezala ezarrita dago. Ikus Alarma (72. or.). ♦
- GPRSren *Siempre en línea* konexio-modua hautatuta badago eta GPRS G zerbitzua erabilgarri badago, adierazle hau azalduko da pantailaren goian, ezkerraldean. Ikus GPRS konexioa (63. or.).
- G GPRS konexioa ezartzean, adierazlea pantailaren goian, ezkerrean agertzen da. Ikus GPRS konexioa (63. or.) eta Zerbitzu baten orrietan nabigatzea (79. or.).
- ē. GPRS konexioa eten egin da (zain dago).
- 40. Bozgorailua aktibatuta dago. Ikus Hitz egiten ari zarenean dituzun aukerak (sare-zerbitzua) (30. or.).

## **Teklatua blokeatzea**

Funtzio honek teklatua blokeatzen du, teklak konturatu gabe saka ez daitezen.

Teklatua blokeatzeko edo desblokeatzeko, hautatu **Menú** > \* 1,5 segundo baino lehen. Teklatuaren blokeoa aktibatuta dagoela dei bati erantzuteko, sakatu deitzeko tekla. Hitz egiten ari zarenean, telefonoak normal funtzionatzen du. Deia amaitzean edo ez onartzean, teklatua blokeatuta segituko du. *Bloqueo auto del teclado* funtzioa aktibatzeko, kontsultatu Telefonoaren doikuntzak (61. or.).

Teklatua blokeatuta egon arren, deitu daiteke telefonoan programatutako larrialdizenbaki ofizialera.

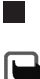

#### **Karkasa aldatzea**

**Oharra:** karkasa kendu aurretik, ziurtatu telefonoa itzalita eta kargagailutik edo beste edozein gailutatik deskonektatua dagoela. Saiatu osagarri elektronikoak ez ukitzen karkasak aldatzen dituzun bitartean. Gorde eta erabili beti telefonoa karkasak ipinita dauzkala.

1. Kendu atzeko karkasa. Ikus lehen pausoa SIM txartela eta bateria jartzea atalean (17. or.).

2. Altxatu kanpoko karkasa, ateratzeko irtengunetik.

3. Kendu kontu handiz aurreko karkasa.

4. Kendu botoi-oinarria aurreko karkasatik eta ipini aurreko karkasa berrian.

- 5. Jar itzazu parean aurreko karkasaren goiko aldea eta telefonoaren goiko aldea, eta sakatu karkasa bere tokian sartu arte.
- 6. Jarri atzeko karkasa.

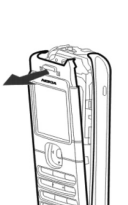

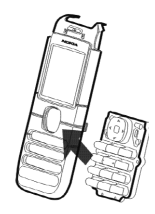

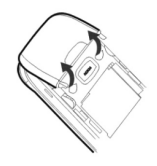

## **3. Dei-funtzioak**

#### **Deitzea**

1. Sartu hartzailearen telefono-zenbakia, aurrezenbaki eta guzti. Karaktere bat sartzean nahasiz gero, sakatu Borrar ezabatzeko.

Nazioarteko dei bat egiteko, sakatu bi aldiz \* tekla nazioarteko aurrezenbakia sartzeko, eta, gero, sartu herrialdeari dagokion kodea, aurrezenbakia eta telefonozenbakia.

- 2. Sakatu deitzeko tekla hautatutako zenbakira deitzeko.
- 3. Sakatu esekitzeko tekla deia amaitzeko edo deitzeko ahalegina bertan behera uzteko.

Telefono-aurkibidean gordetako izen edo telefono-zenbaki bat bilatzeko, ikus Kontaktua bilatzea (52. or.). Sakatu deitzeko tekla hautatutako zenbakira deitzeko.

#### **Azken zenbakia berriz markatzea**

Deiak egiteko/jasotzeko egoeran, sakatu deitzeko tekla behin, markatutako azken zenbakien zerrenda ikusteko. Joan nahi duzun zenbakiraino edo izeneraino, eta sakatu deitzeko tekla zenbaki horretara deitzeko.

## **Ahots-postontzira deitzea (sare-zerbitzuak)**

Deiak egiteko/jasotzeko moduan, luze sakatu 1 tekla edo sakatu 1 tekla eta deitzeko tekla. Telefonoak ahots-postontziaren zenbakia eskatzen badu, sartu eta sakatu Aceptar. Ikus, halaber, Ahots-mezuak (sare-zerbitzua) (45. or.).

#### **Telefono-zenbakia bizkor markatzea**

Esleitu telefono-zenbaki bat bizkor markatzeko tekletako bati, 2tik 9ra. Ikus Markaketa bizkorra (55. or.). Deitu telefono-zenbakira bi era hauetako batean:

- Hautatu markaketa bizkorreko tekla eta sakatu deitzeko tekla.
- *Marcación rápida* funtzioa aktibaturik baldin badago, eduki ezazu sakatuta markaketa bizkorreko tekla deia hasten den arte. Ikus Dei-doikuntzak (60. or.).

## **Deiei erantzutea edo ez onartzea**

Sakatu deitzeko tekla sartzen den dei bati erantzuteko, eta sakatu esekitzeko tekla deia amaitzeko.

Sakatu esekitzeko tekla sarrerako deia ez onartzeko. **Silenciar** sakatzen baduzu, deiaren seinalea bakarrik isilduko da. Ondoren, erantzun deiari edo ez onartu deia.

## **Deia zain (sare-zerbitzuak)**

Hitz egiten ari zarenean, sakatu deitzeko tekla zain dagoen dei bati erantzuteko. Lehen deia zain geratuko da. Sakatu esekitzeko tekla aktibo dagoen deia amaitzeko. *Llamada en espera* funtzioa aktibatzeko, ikus Deiaren doikuntzak (60. or.).

## **Hitz egiten ari zarenean dituzun aukerak (sare-zerbitzua)**

Hitz egiten ari zarenean dituzun aukeretako asko sare-zerbitzuak dira. Zerbitzu horien erabilgarritasunari buruzko informazio gehiago eskuratzeko, jarri harremanetan zure sare-operadorearekin edo zure zerbitzu-hornitzailearekin.

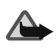

**Oharra:** bozgorailua erabiltzen duzunean, ez jarri telefonoa belarri ondoan, bolumena altuegia izan liteke eta.

# **4. Testua idaztea**

Testua idatz dezakezu testuaren ohiko funtzioaren bidez edo testu prediktiboaren modua erabilita. Testua idaztean, pantailaren goiko ezkerreko aldean, waladierazlea bistaratuko da testu prediktiboaren bidez idazten ari bazara, eta  $\bullet$  testua sartzeko ohiko bidea erabiltzen ari bazara. Karaktereak maiuskulaz edo minuskulaz idatziko diren Abc.abc eta ABC adierazleen bidez jakiten da. Maiuskuletatik minuskuletara, eta alderantziz, pasatzeko, sakatu #. Zenbakiak sartzeko modua 123 adierazlearen bidez azaltzen da, eta zenbakien modutik alfabetoaren modura # luze sakatuta pasa daiteke.

## **Testu prediktiboa funtzioa aktibatzea eta desaktibatzea**

Idaztean, sakatu **Opcs.** > *Diccionario*.

Testu prediktiboaren bidez idazteko aukera aktibatzeko, hautatu hiztegien aukerazerrendako hizkuntza bat. Zerrendako hizkuntzekin bakarrik aukera daiteke testu prediktiboa funtzioa.

Idaztean, sakatu **Opcs.** > *Desact. diccionario*.

#### **Testu prediktiboaren funtzioa**

Edozein letra sar daiteke tekla bakar bat sakatuta. Testu prediktiboaren funtzioa telefonoak duen hiztegi batean oinarrituta dago, eta hiztegi horretara hitz gehiago sar daitezke.

1. Letra bakoitza idazteko, sakatu tekla behin bakarrik. Hitza aldatu egiten da tekla bat sakatzen duzun bakoitzean.

**Adibidea:** Nokia idazteko, ingeleseko hiztegia hautatu baduzu, sakatu 6, 6, 5, 4, 2.

Testua idazteari buruzko jarraibide gehiago izateko, ikus Testua idazteko iradokizunak (33. or.).

2. Hitza osorik idatzi duzunean, sakatu 0 hitza berresteko eta espazio bat gehitzeko. Kurtsorea mugitzeko, desplazamendu-teklak ere erabil daitezke.

Hitza zuzena ez bada, sakatu \* behin eta berriz, edo sakatu **Opcs.** > *Coincidencias*. Idatzi nahi duzun hitza agertzen denean, berrets ezazu.

Hitzaren ondoren ? karakterea bistaratzen bada, hiztegian ez dagoela esan nahi du. Hitz hori hiztegian sartzeko, sakatu **Escribir**, idatzi hitza (testua idazteko ohiko funtzioa erabilita) eta sakatu **Guardar**. Hiztegia beteta dagoenean, hitz berria gordetako hitz zaharrenaren ordez sartuko da.

3. Idatzi hurrengo hitza.

#### **Hitz konposatuak idaztea**

Idatzi hitzaren lehen zatia, sakatu eskuineko nabigazio-tekla eta idatzi hitzaren azken zatia.

## **Ohiko bidea erabilita testua idaztea**

Sakatu zenbaki-tekla bat behin eta berriro nahi duzun karakterea agertu arte. Zenbaki-teklekin idatz daitezkeen karaktere guztiak ez dira agertzen tekla horien gainean. Hautatutako hizkuntzaren araberako karaktereak erabil daitezke (ikus Telefonoaren doikuntzak, 61. orrialdean).

Sartu nahi duzun hurrengo letra tekla berari badagokio, itxaron kurtsorea berriz azaldu arte eta sartu letra.

Puntuazio-markak eta karaktere berezi arruntak \* teklan daude.

## **Testua idazteko iradokizunak**

Testua idazteko funtzio hauek ere eskura dituzu:

- Tarte bat sartzeko, sakatu 0.
- Kurtsorea mugitzeko, sakatu desplazamendu-teklak.
- Modu alfabetikoa hautatuta dagoela zenbaki bat sartzeko, luze sakatu nahi duzun zenbaki-tekla.
- Kurtsorearen ezkerreko aldeko karakterea kentzeko, sakatu **Borrar**. Karaktere gehiago azkar kentzeko, sakatu luze **Borrar** tekla. Karaktere guztiak aldi berean kentzeko, aukeratu **Opcs.** > *Borrar texto*.
- Testu prediktiboa funtzioa bizkor aktibatu edo desaktibatzeko, luze sakatu **Opcs.** tekla.
- Testu prediktiboaren funtzioa erabilita hitz bat sartzeko, aukeratu **Opcs.** > *Insertar palabra*. Idatzi hitza ohiko testuaren funtzioaren bidez eta hautatu **Guardar**. Hitz hori hiztegian gehituko da.
- Ohiko bidea erabilita idazten ari zarela karaktere berezi bat sartu nahi baduzu, sakatu \*; testu prediktiboaren modua erabiltzen ari bazara, luze sakatu \* tekla edo aukeratu **Opcs.** > *Insertar símbolo*. Hautatu karakterea eta sakatu **Utilizar**.
- Testua idazteko ohiko modua erabiltzen duzunean aurpegierak sartzeko, sakatu \* bi aldiz; testu prediktiboarekin, luze sakatu \* tekla eta berriro sakatu \* tekla, edo, bestela, hautatu **Opcs.** > *Insert. emoticono*. Hautatu aurpegiera bat eta sakatu **Utilizar**.

Testu-mezuak idazten ari zarenean, aukera hauek dituzu:

• Modu alfabetikoan zaudela zenbaki bat sartzeko, aukeratu **Opcs.** > *Insertar número*. Sartu telefono-zenbakia edo bilatu *Aurkibidean* eta sakatu **Aceptar**. • Izen bat sartzeko, aukeratu *Guía* > **Opcs.** > *Insertar contacto*. Izenari atxikitako telefono-zenbakia edo testu-elementu bat sartzeko, aukeratu **Opcs.** > *Ver detalles*.

# **5. Menuko funtzioak**

Telefonoak funtzio ugari eskaintzen ditu, eta horiek menuetan multzokatzen dira.

## **Menuko funtzioetan sartzea**

- 1. Menura sartzeko, hautatu **Menú**.
- 2. Menuan zehar mugitzeko, erabili nabigazio-teklak. Menu-ikuspegia aldatzeko, ikus *Vista de los menús* Pantailaren doikuntzak atalean (59. or.).
- 3. Menuak azpimenuak badauzka, aukeratu nahi duzuna, adibidez, *Ajustes de llamada*.
- 4. Aukeratu **Atrás** aurreko menu-mailara itzultzeko eta **Salir** menutik ateratzeko.

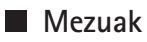

Mezu-zerbitzuak bakar-bakarrik erabil daitezke sareak edo zerbitzuhornitzaileak onartzen baditu. Irakurtzeko testuaren tamaina hautatzeko, aukeratu **Menú** > *Mensajes* > *Ajustes mensajes* > *Otros ajustes* > *Tamaño de fuente*.

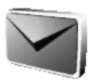
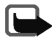

**Oharra**: mezuak bidaltzean, baliteke telefonoak testu hau bistaratzea: *Mensaje enviado*. Horrek esan nahi du telefonoak mezua bidali duela telefonoan programatutako mezuzentroaren zenbakira. Ez du esan nahi hartzaileak mezua jaso duenik. Mezularitzazerbitzuei buruzko informazio xeheagoa nahi baduzu, galde iezaiozu zure zerbitzuhornitzaileari.

# **Testu-mezuak (SMS)**

SMS zerbitzuaren bidez (Mezu laburren zerbitzua), telefonoak zenbait testu-mezu arruntekin osatutako kateak bidal eta jaso ditzake (sare-zerbitzua). Fakturazioa mezu kateatua sortzeko behar diren mezu normalen arabera egingo da.

Mezuak bidali baino lehen, mezuaren doikuntza batzuk gorde egin behar dira. Ikus Testu-mezuen doikuntzak (47. or.).

Testu-mezuak irudiekin bidaltzeko eta jasotzeko aukera ere ematen du. Irudiak dituen mezua kateatua izan daiteke.

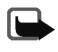

**Oharra:** mezuak irudiekin bidaltzeko funtzioa eskaintzen duten gailuek bakarrik jaso eta bistara ditzakete irudidun mezuak.

### **Mezuak idaztea eta bidaltzea**

Zure telefonoak aukera ematen du 160 karaktere (ohiko muga) baino gehiago dituzten testu-mezuak bidaltzeko. Mezuak 160 karaktere baino gehiago baditu, bi mezuko edo gehiagoko mezu-segidan bidaliko da. Mezuaren karaktere-kopurua eta kateatutako mezuen zati-kopurua pantailaren goiko eskuineko aldean agertzen dira, adibidez, 120/2. Karaktere bereziak erabiltzen badituzu (Unicode), kontuan izan leku gehiago behar dutela.

- 1. Hautatu *Menú > Mensajes > Crear mensaje > Mensaje de texto*.
- 2. Idatzi mezu bat. Ikus Testua idaztea (31. or.). Mezuan testu-txantiloiak edo irudi bat sartzeko, ikus Txantiloiak (40. or.).
- 3. Mezua bidaltzeko, aukeratu **Enviar**.

Bidalitako mezuak *Element. enviados* karpetan sartuko dira, *Guardar mensajes enviados* aukera *Sí* gisa definituta badago. Ikus Testu-mezuen doikuntzak (47. or.).

4. Sartu hartzailearen telefono-zenbakia edo bilatu *Aurkibidean*. Mezua bidaltzeko, aukeratu **Aceptar**.

### **Mezuak bidaltzeko aukerak**

Mezua idatzi ondoren, aukeratu **Opcs.** > *Opciones de envío*. *Enviar a varios* funtzioarekin mezua zenbait hartzaileri bidal dakieke. *Modo de envío* aukerarekin, aurrez definitutako mezuaren modua erabil dezakezu mezuak bidaltzeko. Mezuaren modua definitzeko, ikus Testu-mezuen doikuntzak (47. or.).

Zure telefonoak mezu bakar bateko karaktere-kopuruaren muga gainditzen duten testu-mezuak bidaltzeko aukera ematen du. Muga hori gainditzen duten mezuak bi edo mezu gehiagotan bidaltzen dira. Baliteke zerbitzu-hornitzaileak horri dagokiona kobratzea. Azentua edo bestelako markak dituzten karaktereek eta hizkuntza batzuetako karaktereek (adibidez, txinerakoak) leku gehiago okupatzen dute, eta, beraz, mezu bakar batean bidal daitekeen karaktere-kopurua mugatu egiten dute.

#### **Mezuak irakurtzea eta erantzutea**

Mezu bat jasotzen duzunean, pantailan⊠adierazlea eta jasotako mezu-kopurua bistaratuko dira, eta horren atzetik *mensajes recibidos* testua.

Memoria beteta dagoenean, pantailako  $\Xi$  ikonoa keinuka hasiko da. Mezu berriak jaso ahal izateko, ezabatu mezu zaharretakoren bat.

1. Hautatu **Mostrar** mezu berria ikusteko edo **Salir** geroago ikusteko.

Hainbat mezu jaso badira, aukeratu irakurri nahi duzun mezua. Irakurri gabeko  $mez$ uek  $\Xi$  ikurra edukitzen dute.

2. Mezu bat irakurtzen ari zarenean, aukeratu **Opcs.** eta hautatu hauetako bat: mezua ezabatzea, berriz bidaltzea edo editatzea, irakurtzen ari zaren mezuaren izena aldatzea edo beste karpeta batera mugitzera.

*Copiar a la agenda*: mezuaren hasierako testua telefonoko agendan kopiatzeko, egun horretako gogorarazle gisa.

*Detalles mensaje*: bidaltzailearen izena eta telefono-zenbakia ikusteko, erabilitako mezu-zentroa zein den jakiteko eta zein egun eta ordutan jaso den ikusteko, aukera hori baduzu.

*Usar detalle*: uneko mezuko zenbakiak, helbide elektronikoak eta web guneetako helbideak ateratzeko.

Irudia duen mezu bat irakurtzean, aukeratu *Guardar gráfico* irudia *Plantillas* karpetan sartzeko.

- 3. Hautatu **Responder** eta mezuari erantzuteko mezu-mota. Mezu elektroniko bati (SMS) erantzutean, lehenik eta behin, berretsi edo editatu mezuaren helbide elektronikoa eta gaia. Ondoren, idatzi erantzunaren mezua.
- 4. Mezua bidaltzeko, aukeratu **Enviar** > **Aceptar**.

## **Sarrerako postontzia eta Bidalitako elementuak karpetak**

Telefonoak jasotako testu- eta multimedia-mezuak *Buzón de entrada* karpetan gordetzen ditu. Bidalitako testu-mezuak *Elemen. enviados* karpetan sartzen dira, *Guardar mensajes enviados* aukera *Sí* gisa definituta badago. Ikus Testu-mezuen doikuntzak (47. or.).

### **Txantiloiak**

Telefono honetan testu-txantiloiak – $\equiv$ ikurra dutenak– eta irudi-txantiloiak – $\equiv$ ikurra dutenak– ditu.

Txantiloien zerrendan sartzeko, hautatu **Menú** > Mensajes > Elem. guardados > Mensajes de texto > Plantillas.

- Mezuan testu-txantiloia sartzeko, aukeratu **Opcs.** > *Usar plantilla* eta hautatu zein txantiloi sartu nahi duzun.
- Testu-mezuan irudi bat sartzeko, aukeratu **Opcs.** > *Insertar gráfico*, hautatu irudi bat eta sakatu Insertar. Mezuan sar dezakezun karaktere-kopurua irudiaren tamainaren araberakoa da.

Mezua bidali aurretik testua eta irudia batera ikusteko, sakatu **Opcs.** > Vista previa.

### **Gordetako elementuak karpeta eta Nire karpetak**

Zure mezuak antolatzeko, horietako batzuk *Elem. guardados* karpetan sar ditzakezu edo karpeta berriak sortu mezuak sartzeko. Mezu bat irakurtzen duzun bitartean, sakatu **Opcs.**

Karpeta bat gehitzeko edo ezabatzeko, sakatu **Menú** > *Mensajes* > *Elem. guardados* > *Mensajes de texto* eta *Carpetas propias*. Karpeta bat ezabatzeko, joan karpetara eta aukeratu **Opcs.** > *Borrar carpeta*.

# Multimedia-mezuak (MMS) (sare-zerbitzua)

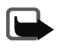

**Oharra :** funtzio bateragarriak eskaintzen dituzten gailuek bakarrik jaso eta bistara ditzakete multimedia-mezuak. Mezuek itxura desberdina izaten dute hartzailearen gailuaren arabera.

Haririk gabeko sareak MMSen mezuen tamaina muga dezake. Erantsitako irudiak muga gainditu badu, telefonoak txikiagotu egin dezake, MMS bidez bidali ahal izateko.

Multimedia-mezu batek testua, irudia eta soinua izan ditzake. Telefono honek gehienez 100 kB-ko tamainako multimedia-mezuak onartzen ditu. Mezuak irudirik badu, telefonoak murriztu egingo du bistaratzeko eremuan sartu ahal izateko.

Kontuan izan ezingo duzula multimedia-mezurik jaso dei bat edo joko bat aktibatuta badago edo bestelako Java aplikazioren bat exekutatzen ari bada. Multimediamezuak entregatzeak hainbat arrazoirengatik huts egin dezakeenez, ez fidatu horretaz bakarrik funtsezko komunikazioetarako.

### **Multimedia-mezuak idaztea eta bidaltzea**

Multimedia-mezuak bidaltzeko doikuntzak definitzeko, ikus Multimedia-mezuen doikuntzak (47. or.). Multimedia-mezuen zerbitzuaren eskuragarritasunari buruzko informazioa jaso nahi baduzu edo zerbitzu horretan harpidetu nahi baduzu, jarri harremanetan zure sare-operadorearekin edo zerbitzu-hornitzailearekin.

Copyright-en babesak direla eta, agian, irudi, musika –dei-tonuak barne– eta beste eduki batzuk ezingo dituzu kopiatu, aldatu, transferitu edo berriro bidali.

- 1. Hautatu Menú > Mensajes > Crear mensaje > Mens. multimedia
- 2. Idatzi mezu bat. Ikus Testua idaztea (31. or.).
	- Mezuan fitxategi bat sartzeko, hautatu **Opcs.** > *Insertar* eta nahi duzun aukera.
	- Telefonoak onartzen du hainbat orrialdetako multimedia-mezuak bidaltzea eta jasotzea (diapositibak). Mezuan diapositiba bat sartzeko, sakatu **Opcs.** > *Insertar* > *Diapositiva*. Diapositibetan testua eta irudia egon daitezke.

Mezuak hainbat diapositiba baditu, nahi duzuna irekitzeko hautatu **Opcs.** > *Diapo. anterior*, *Diapo. siguiente*. Diapositiben arteko tartea definitzeko, hautatu *Temporiz. diapos.*

- 3. Mezua bidaltzeko, aukeratu **Enviar** > *Número teléfono*, *Enviar a correo*, edo *Enviar a varios*.
- 4. Sartu hartzailearen telefono-zenbakia edo helbide elektronikoa edo bilatu *Aurkibidean*.

Multimedia-mezua bidaltzen den bitartean,  $\equiv$  adierazlea keinuka bistaratzen da, eta telefonoaren beste funtzio batzuk erabiltzeko aukera izango duzu. Mezua bidaltzen ari denean etenaldia gertatzen bada, mezua berriro bidaltzen saiatuko da telefonoa. Huts egiten badu, mezua *Buzón de salida* karpetan egongo da eta geroago saia zaitezke bidaltzen.

Bidalitako mezuak *Elemen. enviados* karpetan sartuko dira, *Guardar mensajes enviados* aukera *Sí* gisa definituta badago. Ikus Multimedia-mezuen doikuntzak  $(47. \text{ or.})$ . Multimedia-mezuak adierazlearen bidez irudikatzen dira.

### **Multimedia-mezuak irakurtzea eta horiei erantzutea**

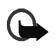

**Garrantzitsua:** kontuz ireki mezuak. Multimedia-mezuetako objektuek software kaltegarriak izan ditzakete edo telefonoa edo PCa honda dezakete.

Telefonoa multimedia-mezu bat jasotzen ari denean,  $\subseteq$  ikurra bistaratuko da. Mezua jasotakoan, **E**z eta *Mensaje multimedia recibido* bistaratuko dira.

Multimedia-mezuek itxura desberdina izaten dute hartzailearen gailuaren arabera.

- 1. Hautatu **Mostrar** mezua ikusteko edo **Salir** geroago ikusteko. Hainbat mezu jaso badira, aukeratu irakurri nahi duzun mezua. Irakurri gabeko multimedia-mezuek ikurra edukitzen dute.
- 2. Erdiko hautaketa-teklaren funtzioa aldatu egiten da une horretan bistaratzen den mezuan atxikita dagoen objektuaren arabera.

Jasotako mezuak aurkezpena badu, mezua osorik ikusteko sakatu **Reprod.**.

Irudi bat gerturatzeko, sakatu **Ampliar**. Bisita-txartel bat edo agendako ohar bat ikusteko edo gai bateko objektu bat irekitzeko, hautatu Abrir.

3. Mezuari erantzuteko, hautatu **Opcs.** > *Responder* > *Mensaje de texto*, *Mens. multimedia* edo Mensaje flash. Idatzi erantzuna eta hautatu **Enviar**.

Erabil ditzakezun aukeretara sartzeko, hautatu **Opcs.**.

### **Sarrerako postontzia, Irteerako postontzia, Gordetako elementuak eta Bidalitako elementuak karpetak**

Telefonoak jasotako multimedia-mezuak Buzón de entrada karpetan gordetzen ditu. Bidali ez diren multimedia-mezuak Buzón de salida karpetan jasotzen dira. Geroago bidali nahi dituzun multimedia-mezuak *Elem. guardados* karpetan gorde daitezke. Bidalitako multimedia-mezuak *Elemen. enviados* karpetan sartuko dira, *Guardar mensajes enviados* aukera *Sí* gisa definituta badago. Ikus Multimedia-mezuen doikuntzak (47. or.).

### **Multimedia-mezuen memoria beteta**

Multimedia-mezu berri bat zain dagoenean eta mezuen memoria beteta dagoenean, adierazlea keinuka hasten da **eta** *Mem. multimedia llena. Ver mens. espera* mezua bistaratzen da. Zain dagoen mezua ikusteko, hautatu **Mostrar**. Mezua gordetzeko, aukeratu **Opcs.** > *Guardar mensaje* eta ezabatu lehengo mezuak (lehenik, hautatu ezabatu nahi duzun mezu zaharra). Zain dagoen mezua baztertzeko, sakatu **Salir** eta **Sí**. **No** hautatzen baduzu, mezua ikusi ahal izango duzu.

# **Flash mezuak (sare-zerbitzua)**

Flash mezuak berehala bistaratzen diren testu-mezuak dira.

### **Flash mezuak idaztea**

Hautatu **Menú** > *Mensajes* > *Crear mensaje* > *Mensaje flash*.

Idatzi mezua. Flash mezuek ezin dute 70 karaktere baino gehiago eduki. Mezuan testu keinukari bat sartzeko, hautatu *Insertar car. parp.* aukeren zerrendan, markatzaile bat zehazteko. Markatzailearen atzeko testuak keinu egingo du, beste markatzaile bat sartu arte.

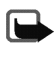

**Oharra:** Flash mezuak bidaltzeko funtzioa eskaintzen duten telefonoek bakarrik jaso eta bistara ditzakete flash mezu keinukariak.

### **Flash mezuak jasotzea**

Jasotako flash mezuak ez dira automatikoki gordetzen. Mezua irakurtzeko, sakatu **Leer**. Aukeratu **Opcs.** > *Usar detalle* uneko mezuko telefono-zenbakiak, helbide elektronikoak eta web guneetako helbideak ateratzeko. Mezua gordetzeko, sakatu **Guardar** eta hautatu mezua gordetzeko karpeta.

# **Ahots-mezuak (sare-zerbitzua)**

Ahots-postontzia sare-zerbitzu bat da, eta baliteke zerbitzu horretara harpidetu behar izatea. Informazio gehiago izateko eta ahots-postontziko zure zenbakia jakiteko, kontsultatu zure zerbitzu-hornitzaileari.

Hautatu **Menú** > *Mensajes* > *Mensajes de voz*. Ahots-postontzira deitzeko, hautatu *Escuchar los mensajes de voz*. Ahots-postontziaren zenbakia sartzeko, bilatzeko edo editatzeko, hautatu *Número del buzón de voz*.

Sareak onartzen badu,  $\Omega$ ikonoak adieraziko du ahots-mezuak jaso direla. Ahotspostontzira deitzeko, aukeratu **Escuchar**.

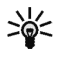

**Iradokizuna:** 1 tekla sakatuta edukiz gero, ahots-postontzira deituko da, betiere, aurrez zenbakia konfiguratu baduzu.

## **Informazio-mezuak (sare-zerbitzua)**

Informazio-mezuen sare-zerbitzuarekin, hainbat gairi buruzko mezuak jaso ditzakezu, zure zerbitzu-hornitzailearen eskutik. Horri buruzko informazio gehiago lortzeko, galdetu zure zerbitzu-hornitzaileari.

### **Zerbitzu-komandoak**

Aukeratu **Menú** > *Mensajes* > *Comandos servicio*. Idatzi eta bidali zerbitzu-eskaerak (USSD komandoak izenez ere ezagutzen dira) zerbitzu-hornitzaileari, esate baterako, eskatu sare-zerbitzurako komandoak aktibatzeko.

#### **Karpeta bateko mezu guztiak ezabatzea**

Karpeta bateko mezu guztiak ezabatzeko, hautatu **Menú** > *Mensajes* > *Borrar mensajes*. Aukeratu erabat hustu nahi duzun karpeta, eta sakatu **Aceptar** eskaera berresteko.

Karpetan oraindik irakurri ez dituzun mezuak baldin badaude, telefonoak horiek ere ezabatu nahi dituzun galdetuko dizu.

## **Mezuen doikuntzak**

Mezuen doikuntzek mezuen bidalketari, harrerari eta bistaratzeari eragiten diote.

#### **Testu-mezuen doikuntzak**

Hautatu **Menú** > *Mensajes* > *Ajustes mensajes* > *Mensajes de texto*. Hautatu *Modo de envío*. SIM txartelak mezu-moduen talde bat baino gehiago onartzen baditu, aukeratu aldatu nahi duzun taldea. Modu-taldeek aukera hauek dituzte: *Número del centro de mensajes* (zerbitzu-hornitzaileak emango dizu), *Mensajes enviados como*, *Validez de los mensajes*, *Nº de destinatario predeterminado*, *Informes de entrega*, *Usar paquetes de datos*, *Responder vía mismo centro* (sare-zerbitzua) eta *Renombrar modo de envío* (ezin da erabili aurrez zehaztutako profilen kasuan).

Aukeratu *Guardar mensajes enviados* > *Sí*, baldin eta bidalitako mezuak *Elemen. enviados* karpetan gordetzeko konfiguratu nahi baduzu telefonoa. *No* aukeratzen baduzu, bidalitako mezuak ez dira gordeko.

Hautatu *Reenvío automático* > *Activar* edo *Desactivar*, mezu bat bidaltzean erroreren bat gertatzen denean mezuen bidalketa aktibatzeko edo desaktibatzeko.

#### **Multimedia-mezuen doikuntzak**

Hautatu Menú > *Mensajes* > *Ajustes mensajes* > *Mensajes multim*. Definitu doikuntzak aukera hauetarako:

- *Guardar mensajes enviados*. Aukeratu *Sí*, multimedia-mezuak *Elemen. enviados* karpetan jasotzeko moduan telefonoa konfiguratzeko. *No* aukeratzen baduzu, bidalitako mezuak ez dira gordeko.
- *Informes de entrega* aukerarekin, mezuen entregei buruzko txostenak bidal ditzala eska dakioke sareari (sare-zerbitzua).
- *Reducir la imagen* irudiaren tamaina definitzeko multimedia-mezu batean irudia sartzean.
- Temporización de diapos. predeterm*.* multimedia-mezuetan diapositibentzat lehenetsitako tenporizazioa definitzen du.
- *Permitir recepción de multimedia*. Aukeratu *No*, *Sí* edo *En red propia* multimediazerbitzua erabiltzeko. *Permitir recepción de multimedia* aukera Sí edo En red propia gisa definituta badago, baliteke operadoreak edo zerbitzu-hornitzaileak jasotako mezu bakoitzeko kobratzea. Multimedia-mezuak jasotzeko funtzioaren aurretiko doikuntza normalean aktibatuta egoten da.
- *Mensajes multimedia entrantes*. Hautatu *Recuperar*, multimedia-mezuak automatikoki hartzea onartzeko; *Recuperar manual*, multimedia-mezuak eskatuta bakarrik hartzea onartzeko; edo hautatu *Rechazar*, multimedia-mezuak ez onartzeko.
- *Ajustes de configuración*. Hautatu *Configuración* eta aukeratu zerbitzu-hornitzaile lehenetsia, multimedia-mezuak berreskuratzeko. Hautatu *Cuenta*, zerbitzuhornitzaileak emandako kontuak ikusteko. Kontu bat baino gehiago azaltzen bada, hautatu erabili nahi duzuna. Zerbitzu-hornitzaileak konfigurazio-mezu gisa bidal dakizkizuke doikuntzak. Doikuntzak eskuz sartzeko, ikus Konfigurazioa doitzea (64. or.).

• Hautatu *Permitir publicidad* publizitate gisa definitutako mezuak jaso ahal izateko. Doikuntza hori ez da bistaratzen *Permitir recepción de multimedia* aukera *No* gisa definituta badago.

### **Ohiko doikuntzak**

Irakurtzeko testuaren tamaina hautatzeko, aukeratu Menú > *Mensajes* > *Ajustes mensajes* > *Otros ajustes* > *Tamaño de fuente*.

# **Dei-erregistroa**

Telefonoak galdutako, jasotako eta egindako deien telefono-zenbakiak erregistratzen ditu, bai eta deien gutxi gorabeherako iraupena ere (sarezerbitzua).

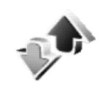

Telefonoak elementu horiek erregistratzen ditu, baldin eta sareak funtzio horiek onartzen baditu, telefonoa pizturik badago eta sarearen zerbitzu-eremuaren barruan badago.

*Llamadas perdidas*, *Llamadas recibidas* eta *Llam. enviadas* menuetan **Opcs.** sakatzen baduzu, deiaren data eta ordua ikusi ahal izango dituzu, zerrendako telefono-zenbakia saihestu edo ezabatu ahal izango duzu, zenbakia aurkibidean gorde ahal izango duzu edo zenbaki horretara mezu bat bidali ahal izango duzu. Hautatu *Borrar listas de últimas llamadas* azken deien zerrenda ezabatzeko.

## **Azken deien zerrendak**

Hautatu **Menú** > *Registro llams.* eta zerrenda egokia.

*Llamadas perdidas* aukerarekin, deitzen saiatu diren telefono-zenbakien zerrenda ikus daiteke (sare-zerbitzua). Izenaren edo telefono-zenbakiaren aurrean azaltzen den zenbakiak adierazten du dei-egileak egin duen dei-kopurua.

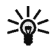

**Iradokizuna:** dei galduak daudela adierazten duen oharra ikustean, hautatu Lista telefono-zenbakien zerrendara sartzeko. Joan deia itzuli nahi diozun zenbakiraino eta sakatu deitzeko tekla.

*Llamadas recibidas* hautatuta, azkenaldian onartutako edo ez onartutako deien zerrenda bistaratzen da (sare-zerbitzua).

*Llamadas enviadas* hautatuta, azkenaldian deitu duzun zenbakien zerrenda bistaratzen da.

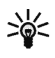

**Iradokizuna:** deiak egiteko/jasotzeko egoeran, sakatu deitzeko tekla behin, markatutako azken zenbakien zerrenda ikusteko. Joan nahi duzun zenbakiraino edo izeneraino, eta sakatu deitzeko tekla zenbaki horretara deitzeko.

*Borrar listas de últimas llamadas* aukerarekin azken deien zerrenda ezaba daiteke. Hautatu telefono-zenbaki guztiak edo zerrenda jakin bateko zenbakiak bakarrik ezabatu nahi dituzun. Eragiketa hau ezin da desegin.

#### **Kontagailuak eta tenporizadoreak**

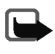

**Oharra:** zerbitzu-hornitzailearen deien eta zerbitzuen benetako faktura aldatu egin daiteke sarearen ezaugarrien, fakturazioen biribiltzeen, zergen eta abarren ondorioz.

Hautatu **Menú** > *Registro llams.* eta *Duración de la llamada*, *Contador de paquetes de datos* edo *Temporizador de conex. paquetes* azken komunikazioei buruzko informazioa lortzeko.

## **Kokapenaren informazioa (sare-zerbitzua)**

Sare batzuek kokapena eskatzeko aukera ematen dute. *Posicionamiento* aukeran, sare-operadoretik jasotako kokapen-eskaerak ikus ditzakezu. Harpidetzeko eta kokapen-informazioa emateko modua adosteko, jarri harremanetan zure sareoperadorearekin edo zerbitzu-hornitzailearekin.

Hautatu **Menú** > *Registro llams.* > *Posicionamiento*.

Aukeratu *Registro posición*, jasotako kokapen-eskaeren zerrenda bat ikusteko.

# **Telefono-aurkibidea**

Izenak eta telefono-zenbakiak (kontaktuak) telefonoaren memorian edo SIM txartelaren memorian gorde daitezke.

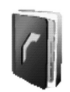

Telefonoaren memorian kontaktuak gorde daitezke, hainbat zenbaki eta testuelementurekin.

SIM txartelaren memorian sartutako izenak eta zenbakiak ru ikonoaren bidez adierazten dira.

### **Kontaktua bilatzea**

Hautatu **Menú** > *Guía* > *Nombres* > *Opcs*. > Buscar. Mugitu kontaktuen zerrendan edo sartu bilatzen ari zaren izenaren lehenbiziko letra.

#### **Izenak eta telefono-zenbakiak gordetzea**

Izenak eta telefono-zenbakiak erabilitako memorian gordetzen dira. Hautatu **Menú** > *Guía* > *Nombres* > **Opcs.** > *Añadir cont. nuevo*. Sartu izena eta telefono-zenbakia.

#### **Izenei xehetasunak gehitzea**

Telefonoaren barne-aurkibidean hainbat telefono-zenbaki mota eta testu-elementu labur (izena) gorde daitezke.

Gordetako lehen zenbakia automatikoki definitzen da aurrez zehaztutako zenbaki gisa, eta zenbaki-motaren adierazlearen inguruan marko bat jarrita adierazten da. Izena hautatzean, aurrez zehaztutako zenbakia erabiliko da, beste bat aukeratzen ez bada.

- 1. Ziurtatu erabiltzen ari zaren memoria *Teléfono* edo *Teléfono y SIM* dela.
- 2. Mugitu zenbaki edo testu-elementu berria gehitu nahi diozun izeneraino eta hautatu **Detalles** > **Opcs.** > *Añadir detalle*.
- 3. Zenbaki bat gehitzeko, hautatu *Número* eta zenbaki-mota.

Zenbaki-mota aldatzeko, joan zenbakiraino eta hautatu **Opcs.** > *Cambiar tipo*. Hautatutako zenbakia lehenetsi gisa definitzeko, hautatu *Fijar como predet.*

Beste xehetasun bat gehitzeko, hautatu *Correo*, *Dirección Web*, *Dirección postal* eta *Nota* aukeretako testu-mota edo irudi bat.

- 4. Sartu zenbakia edo testu-elementua, eta, gordetzeko, sakatu **Aceptar**.
- 5. Deiak egiteko/jasotzeko modura itzultzeko, aukeratu **Atrás** > **Salir**.

### **Telefono-aurkibideko kontaktuen kopia**

Bilatu kopiatu nahi duzun kontaktua eta hautatu **Opcs.** > *Copiar*. Telefono-aurkibidearen memoriatik SIM txartelaren memoriara, eta alderantziz, kopia daitezke izenak eta telefono-zenbakiak. SIM txartelaren memoriak izenak eta horiei atxikitako telefonozenbakiak gorde ditzake.

### **Kontaktu baten xehetasunak editatzea**

Bilatu editatu nahi duzun kontaktua, hautatu **Detalles** eta joan izenera, zenbakira edo testu-elementura. Izena, zenbakia edo testu-elementua editatzeko, aukeratu **Opcs.** > *Editar nombre*, *Editar número* edo *Editar detalle*.

### **Kontaktuak edo horien xehetasunak ezabatzea**

Telefonotik edo SIM txartelaren memoriatik kontaktu guztiak eta horiei atxikitako xehetasun guztiak ezabatzeko, hautatu **Menú** > *Guía* > *Borrar contactos* > *De mem. del teléf.* edo *De la tarjeta SIM*. Berretsi aldaketak segurtasun-kodearekin.

Kontaktu bat ezabatzeko, bilatu kontaktua eta hautatu **Opcs.** > *Borrar*.

Kontaktuari atxikitako zenbaki bat edo testu bat ezabatzeko, bilatu kontaktua eta hautatu Detalles. Joan xehetasunera, eta hautatu Opcs. > *Borrar* > *Borrar número* edo *Borrar detalle*.

## **Bisita-txartelak**

Pertsona baten harremanetarako informazioa vCard estandarra onartzen duen gailu bateragarri baten bidez bidal eta jaso dezakezu; adibidez, bisita-txartelen bidez. Bisita-txartel bat bidaltzeko, bilatu zein kontakturen informazioa bidali nahi duzun eta hautatu **Opcs.** > *Enviar tarj. visita* > *Vía multimedia* edo *Vía mensaje texto*.

Bisita-txartel bat jasotakoan, hautatu **Mostrar** > **Guardar**, bisita-txartela telefonoaren memorian gordetzeko. Bisita-txartela gorde nahi ez baduzu, hautatu **Salir** > **Sí**.

# **Doikuntzak**

Hautatu **Menú** > *Guía* > *Ajustes* eta aukera hauetako bat: *Memoria en uso* kontaktuetarako SIM txartela edo telefonoaren memoria hautatzeko. Bi memorietako izenak eta zenbakiak berreskuratzeko, hautatu *Teléfono y SIM*. Kasu horretan, izenak eta zenbakiak telefonoaren memorian gordetzen dira. Aurkibideko izenak eta zenbakiak nola bistaratu hautatzeko, aukeratu *Vista de la guía*. Erabil daitekeen eta erabilita dagoen memoria-zatia ikusteko, aukeratu *Estado de la memoria*.

# **Taldeak**

Hautatu Menú > Guía > Grupos *llamantes*, memorian gordetako izenak eta telefonozenbakiak dei-egileen taldeen arabera antolatzeko, dei-tonu desberdinekin.

### **Markaketa bizkorra**

Markaketa bizkorreko tekla bati zenbaki bat esleitzeko, hautatu **Menú** > *Guía* > *Marcación rápida*, eta joan markaketa bizkorreko zenbakiraino.

Hautatu *Asignar*, edo zenbakia tekla bati esleitu bazaio, hautatu **Opcs.** > *Cambiar*. Hautatu **Buscar** eta, gero, esleitu nahi diozun zenbakia. *Marcación rápida* funtzioa desaktibatuta baldin badago, telefonoak aktibatu nahi duzun galdetuko dizu. Ikus, halaber, *Marcación rápida* Dei-doikuntzak atalean (60. or.).

Markaketa bizkorreko teklak erabilita dei bat egiteko, ikus Telefono-zenbakia bizkor markatzea (29. or.).

## **Telefono-aurkibidearen beste zenbait funtzio**

Aukeratu **Menú** > *Guía*; funtzio hauek erabiltzeko aukera izan daiteke:

- *• Números de info*: zerbitzu-hornitzailearen informazio-zenbakietara deitzeko, zenbaki horiek SIM txartelean sartuta badaude (sare-zerbitzua).
- *• Números de servicios*: zerbitzu-hornitzailearen zerbitzu-zenbakietara deitzeko, zenbaki horiek SIM txartelean sartuta badaude (sare-zerbitzua).
- *• Mis números*: SIM txartelari dagozkion telefono-zenbakiak ikusteko, zenbaki horiek SIM txartelean sartuta badaude (sare-zerbitzua).

# **Doikuntzak**

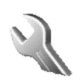

# **Moduak**

Telefonoak hainbat doikuntza-talde ditu (moduak), eta dei-tonuak talde horien arabera pertsonaliza daitezke, egoeraren eta inguruaren arabera. Pertsonalizatu modu guztiak zure gustura eta aktibatu erabili nahi duzun modua. Modu hauek daude aukeran: *Normal*, *Silencio*, *Reunión*, *Muy alto*, *Estilo propio 1* eta *Estilo propio 2*.

Aukeratu **Menú** > *Ajustes* > Modos. Joan nahi duzun moduraino eta sakatu **Selecc.**.

*•* Hautatutako modua aktibatzeko, aukeratu *Activar*.

- Modua pertsonalizatzeko, aukeratu *Personalizar*. Hautatu aldatu nahi duzun doikuntza, eta egin aldaketak.
- Modua gehienez 24 orduz aktibo egon dadin, hautatu *Temporizar* eta ezarri egindako modu horren iraupen-denbora. Denbora-tarte hori amaitzean, iraupendenborarik definituta ez duen aurreko modua aktibatuko da.

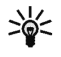

**Iradokizuna:** deiak egiteko/jasotzeko moduan, modua bizkor aldatzeko, sakatu pizteko tekla, joan aktibatu nahi duzun moduraino eta sakatu **Selecc.**.

### **Gaiak**

Gaia pakete bat da, pantaila-babesa, grafiko bat (adibidez, horma-irudia), dei-seinale bat eta kolore-eskema bat dituena, eta telefonoa gertaeraren eta inguruaren arabera pertsonalizatzeko balio du. Gaiak galerian gordetzen dira.

Aukeratu **Menú** > *Ajustes* > *Temas*. Gai bat aktibatzeko, aukeratu *Seleccionar temas* > *Temas*. Ireki karpeta, eta hautatu gaia. Ikus Galería (68. or.). Gai berriak deskargatzeko, hautatu *Descarga temas*. Ikus Deskargak (sare-zerbitzua) (83. or.).

### **Tonuen doikuntzak**

Hautatutako modu aktiboko doikuntzak alda ditzakezu.

Hautatu **Menú** > *Ajustes* > *Ajustes de tono* eta aldatu aukera hauek: *Aviso de llamada entrante*, *Tono de llamada*, *Volumen de tono de llamada*, *Aviso por vibración*, *Tono de aviso para mensajes*, *Sonido del teclado* eta *Tonos de aviso*. *Modos* menuan ere aukera berberak daude. Ikus Moduak (56. or.).

Aukeratu *Aviso para*, hautatutako dei-egileen multzo bateko telefono-zenbakietatik deiak jasotzen direnean bakarrik jo dezan telefonoak. Joan zaitez hautatu nahi duzun dei-egileen taldera edo hautatu *Todas llamadas* > **Selecc.**.

### **Zuzeneko sarbide pertsonalak**

Zuzeneko sarbide pertsonalen bidez gehien erabiltzen diren telefonoaren funtzioetara bizkor sar zaitezke.

#### **Eskuineko hautaketa-tekla**

Aukeratu **Menú** > *Ajustes* > *Accesos directos personales* > *Tecla de selección derecha* aurrez zehaztutako zerrenda batetik funtzioa esleitzeko eskuineko aukeraketateklari. Ikus, halaber, Deiak jasotzeko/egiteko modua (23. or.). Menu hau ez da bistaratzen operadorearen aldaera batzuetan.

#### **Nabigazio-tekla**

Aukeratu **Menú** > *Ajustes* > *Accesos directos personales* > *Tecla de navegación* nabigazio-teklaren zuzeneko sarbideko funtzioak hautatzeko. Joan nabigazio-teklara, hautatu **Cambiar** eta zerrendako funtzioa. Tekla baten zuzeneko sarbidearen funtzioa ezeztatzeko, hautatu *(vacía)*. Teklari beste funtzio bat emateko, hautatu **Asignar**.

#### **Pantailaren doikuntzak**

Hautatu **Menú** > Ajustes > Ajustes de *la pantalla*. Doikuntza hauek defini ditzakezu:

- Hautatu *Papel tapiz*, deiak egiteko/jasotzeko moduan, atzeko planoan irudi bat bistaratzeko moduan konfiguratzeko (horma-irudia deitzen zaio).
- Hautatu *Salvapantallas* > *Imagen*, *Galería-*n grafiko bat hautatzeko. Hautatu, *Tiempo de espera* aukeran, pantaila-babesa aktibatzeko igaro behar den denbora. Aukeratu *Activar* pantaila-babesa aktibatzeko.
- Hautatu *Ahorro de energía* > *Activar* bateria aurrezteko. Denbora-tarte jakin batean telefono-funtziorik erabiltzen ez bada, erloju digitala azaltzen da. Ikus Energia aurreztea (24. or.).
- Hautatu *Esquemas de color* pantailaren osagarri batzuen kolorea aldatzeko, adibidez, seinalearen intentsitatearen eta bateriaren kargaren adierazleak eta marrak.
- Hautatu Vista de los menús telefonoaren menua nagusia bistaratzeko modua definitzeko.
- Hautatu *Logotipo del operador* operadorearen logotipoa erakuts edo ezkuta dezan konfiguratzeko telefonoa.
- Hautatu *Contraste de la pantalla* pantailaren kontraste-maila doitzeko. Joan ezkerrera edo eskuinera kontraste-maila handitzeko edo txikitzeko.

## **Dataren eta orduaren doikuntzak**

Hautatu **Menú** > *Ajustes* > *Ajustes de hora y fecha*.

Hautatu *Reloj* deiak jasotzeko/egiteko moduan zaudela erlojua bistaratzeko, doitu erlojua eta aukeratu ordu-eremua eta orduaren formatua.

Hautatu *Fecha* deiak jasotzeko/egiteko moduan data bistaratzeko, doitu data eta ezarri dataren formatua eta dataren bereiz-ikurra.

Hautatu *Actualización auto de fecha y hora* (sare-zerbitzua), telefonoko data eta ordua automatikoki egoki daitezen une horretako ordu-eremura.

### **Dei-doikuntzak**

Hautatu **Menú** > Ajustes > Ajustes de llamada eta aukera hauetako bat:

- *Desvío de llamadas* (sare-zerbitzua), sarrerako deiak desbideratzeko. Horri buruzko informazio gehiago lortzeko, galdetu zure zerbitzu-hornitzaileari.
- *Cualquier tecla responde* > *Activar*, sarrerako dei bati erantzun nahi badiozu edozein tekla labur sakatuta (pizteko tekla, hautaketa-teklak eta esekitzeko tekla izan ezik).
- *Rellamada automática* > *Activar*, hartu gabeko dei-saiakera baten ondoren, telefonoak berriz konektatzeko hamar saiakera gehiago egin ditzan.
- *Marcación rápida* > *Activar* markaketa bizkorreko teklak (2-9) aktibatzeko, zenbaki-tekla luze sakatzean zenbakia marka dezaten.
- *• Llamada en espera* > *Activar*, hitz egiten ari zaren bitartean sareak beste deirik dagoen ohartarazteko (sare-zerbitzua). Ikus Deia zain (sare-zerbitzuak) (30. or.).
- *• Resumen tras la llamada* > *Activar* hautatu baduzu, dei baten ondoren azken deiaren gutxi gorabeherako iraupena eta kostua bistaratuko dizkizu labur telefonoak (sare-zerbitzua).
- *• Envío de identidad del llamante* (sare-zerbitzua) eta hautatu *Sí* edo *Fijado por la red*.
- *• Línea para llamadas salientes* (sare-zerbitzua), deiak egiteko telefonoaren 1. edo 2. linea aukeratzeko. SIM txartelak onartzen badu bakarrik bistaratuko da aukera hau.

# **Telefonoaren doikuntzak**

Hautatu **Menú** > Ajustes > Ajustes *del teléfono* eta aukera hauetako bat:

- *• Idioma del teléfono* telefonoaren pantailako testuak zein hizkuntzatan agertzea nahi den aukeratzeko. *Automático* hautatzen baduzu, telefonoak SIM txartelaren informazioaren arabera hautatuko du hizkuntza.
- *• Estado de la memoria*, memoria bakoitzean zenbat memoria dagoen libre egiaztatzeko.
- Bloqueo auto del teclado aurrez zehaztutako denbora-tartea igarotakoan telefonoaren teklatua automatikoki blokeatzeko konfiguratzeko, pantaila deiak jasotzeko/egiteko egoeran dagoela eta funtziorik erabili ez denean. Hautatu *Activar* eta 5 eta 60 minutuko denbora-tartea defini dezakezu.

Segurtasun-teklatua aktibatuta dagoenean, larrialdi-zenbaki ofizialera dei daiteke. Sartu larrialdi-zenbakia eta sakatu deitzeko tekla.

- *• Bloqueo teclado de seguridad* teklatuaren babesa desblokeatzean segurtasunkodea eskatzeko moduan konfiguratzeko telefonoa. Sartu segurtasun-kodea eta hautatu Activar.
- *•* Presentación de info de célula > Activar, erabilitako sare zelularrari buruzko sareoperadorearen informazioa jasotzeko (sare-zerbitzua).
- *• Saludo inicial* > telefonoa piztean pantailan agertzea nahi duzun oharra idazteko. Oharra gordetzeko, sakatu **Guardar**.
- *•* Selección de operador > Automática*,* telefonoak automatikoki aukera dezan inguru horretan erabilgarri dauden sare zelularretako bat. *Manual*, zure sareoperadorearekin desplazamendu-akordio bat duen sareetako bat aukeratzeko (sare-zerbitzua).
- *• Confirmar acciones de servicio de SIM*. Ikus SIM zerbitzuak (89. or.).
- *• Activación de texto de ayuda*, telefonoa laguntza-testua erakusteko edo ez erakusteko moduan konfiguratzeko.
- *• Tono inicial*, telefonoa piztean hasierako tonua emititzeko edo ez emititzeko moduan konfiguratzeko.

## **Konektagarritasuna**

## **GPRS (sare-zerbitzua)**

GPRS teknologia (General Packet Radio Service) sare-zerbitzu bat da, eta, horri esker, telefono mugikorra erabil daiteke Internet Protokoloan (IP) oinarritutako sare baten bidez datuak bidaltzeko eta jasotzeko. GPRS teknologia datu-garraiatzaile bat da, eta Internetera eta hori bezalako datu-sareetara haririk gabe sartzeko aukera ematen du.

GPRS aplikazio hauek erabil dezakete: MMSak, nabigatzea eta Java aplikazioak deskargatzea.

GPRS teknologia erabiltzeko, galdetu sare-operadoreari edo zerbitzu-hornitzaileari GPRS zerbitzuaren erabilgarritasunaren berri eta nola harpidetu. Gorde GPRS doikuntzak GPRSrekin erabilitako aplikazio bakoitzeko. Horien prezioei buruzko informazio gehiago eskuratzeko, jarri harremanetan sare-operadorearekin edo zerbitzu-hornitzailearekin.

### **GPRS konexioak**

Aukeratu **Menú** > *Ajustes* > *Conectividad* > *Paquetes datos* > *Conexión de paquetes de datos*.

- Hautatu *Siempre en línea* telefonoa piztean automatikoki GPRS sare batean erregistra dadin konfiguratzeko.
- *Cuando necesario* aukeratuz gero, erregistroa eta GPRS konexioa GPRS erabiltzen duen aplikazio batek behar duenean egingo da eta aplikazio hori itxitakoan amaituko da.

## **Osagarrien doikuntzak**

Osagarrien doikuntza-menua telefonoa osagarri bateragarri batera konektatuta dagoenean edo konektatu denean bakarrik agertzen da.

Hautatu **Menú** > *Ajustes* > Ajustes de accesorios. Osagarri baten menua hauta dezakezu baldin eta osagarri hori telefonora konektatuta badago edo egon bada. Osagarri-motaren arabera, aukera hauetako bat hauta dezakezu:

- *• Modo predeterminado*, hautatutako osagarriarekin konektatzean automatikoki aktibatu nahi duzun modua hautatzeko. Osagarria konektatuta dagoen bitartean, beste modu bat aukera dezakezu.
- *• Respuesta automática*, sartzen diren deiei bost segundoan automatikoki erantzuteko moduan konfiguratzeko telefonoa. *Aviso de llamada entrante* aukera *Sólo un "bip"* edo *Desactivado* gisa definituta badago, automatikoki erantzuteko aukera ez da aktibatuko.
- *• Utilizar DTS* > *Sí* telefonoaren testu-doikuntzak erabiltzeko, esku libreko kit eramangarriaren edo entzungailuaren egokigailuaren doikuntzen ordez.
- *• Detector de encendido* > *Activar*, telefonoa automobilerako kit batera konektatuta dagoenean, autoaren motorra itzali eta 20 segundora telefonoa automatikoki itzal dadin.

## **Konfigurazio-doikuntzak**

Sare-zerbitzu batzuek behar dute telefonoak konfigurazio-doikuntza egokiak izatea. Eskatu zure SIM txarteleko doikuntzak zerbitzu-hornitzaile bati, konfigurazio-mezu gisa, edo sartu eskuz zure doikuntza pertsonalak. Gehienez, hamar zerbitzuhornitzaileren konfigurazio-doikuntzak gorde daitezke telefonoan eta kudea daitezke menu honen bidez.

Hautatu **Menú** > *Ajustes* > Ajustes de *configuración*. Hautatu:

- Ajustes config. predeterminados telefonoan gordetako zerbitzu-hornitzaileen zerrenda ikusteko (lehenetsitako zerbitzu-hornitzailea nabarmenduta bistaratzen da) eta beste zerbitzu-hornitzaile bat lehenesteko. Mugi zaitez hornitzaileraino eta aukeratu **Detalles** onartzen dituen aplikazioen zerrenda ikusteko. Zerrendatik zerbitzu-hornitzaile bat ezabatzeko, sakatu **Opcs.** > Borrar.
- *Activar valor pred. en todas aplicacs.* lehenetsitako zerbitzu-hornitzailearen doikuntzak zein aplikaziorekin erabili behar dituen definitzeko.
- *Punto de acceso preferido*, beste sarbide-puntu bat hautatzeko. Normalean, sareoperadore gustukoenaren sarbide-puntua erabiliko du.
- *Con. con soporte de proveedor* zerbitzu-hornitzailetik konfigurazio-doikuntzak deskargatzeko.

#### **Doikuntzak eskuz sartzea**

Doikuntzak eskuz sartzeko, ikusteko eta editatzeko, aukeratu **Menú** > *Ajustes* > *Ajustes de configuración* > *Ajustes de configuración personal*.

Konfigurazio berri bat gehitzeko, aukeratu Añ. nuev. edo, bestela, hautatu **Opcs.** > *Añadir nuevo*. Hautatu zerrendako aplikazio-mota bat eta sartu behar diren doikuntzak. Doikuntzak aktibatzeko, aukeratu **Opcs.** > *Activar*.

Erabiltzaileak definitutako doikuntzak ikusteko edo editatzeko, hautatu ikusi nahi duzun aplikazioa eta editatu nahi duzun doikuntza.

### **Segurtasun-doikuntzak**

Deiak mugatzen dituzten segurtasun-ezaugarriak aktibatuta daudenean (adibidez, deiak blokeatzea, erabiltzaile-talde txikia eta markaketa finkoa), deitu daiteke telefonoan programatutako larrialdi-zenbaki ofizialera.

Hautatu **Menú** > Ajustes > Ajustes de *seguridad*.

- *Petición del código PIN*, telefonoa piztean PIN kodea eska dezan konfiguratzeko. SIM txartel batzuek ez dute PIN kodearen eskaera desaktibatzen uzten.
- *Servicio de restricción de llamadas* (sare-zerbitzua), telefonoan sartzen eta telefonotik ateratzen diren dei batzuk murrizteko. Ezinbestekoa da murriztapenen pasahitza. Murrizteko eta deiak desbideratzeko funtzioek ezin dute aldi berean aktibatuta egon.

Deiak blokeatzeko funtzioa aktibatuta dagoenean, baliteke larrialdietako zenbaki ofizialetara deitu ahal izatea.

• *Marcación fija*, telefono-zenbaki jakinetara egindako deiak murrizteko, baldin eta SIM txartelak funtzio hori badu.

Markaketa finkoa aktibatuta badago, baliteke gailuan programatutako larrialdietarako telefono-zenbaki ofizialera deiak egiteko aukera izatea.

• *Grupo cerrado de usuarios* (sare-zerbitzua), zuri deitzeko edo zuk deiak egiteko aukera duten pertsona-taldea zehazteko.

Deiak erabiltzaile-talde itxi batentzat mugatuta badaude, baliteke gailuan programatutako larrialdietarako zenbaki ofizialera deitzeko aukera izatea.

• *Nivel de seguridad*. Aukeratu *Teléfono*, telefonoan SIM txartel berri bat sartzen duzun bakoitzean telefonoak segurtasun-kodea eskatzeko.

Hautatu *Memoria* telefonoak segurtasun-kodea eska diezazun, SIM txarteleko memoria hautatzen duzunean eta erabiliko duzun memoria aldatu nahi duzunean.

- Códigos de acceso segurtasun-kodea, PINa, PIN2a edo murrizketa-pasahitza aldatzeko.
- *Código en uso*, UPIN edo PIN kodeak aktibatuta egon behar duten zehazteko.

### **Hasierako balioak leheneratzea**

Menuko doikuntzei zegozkien hasierako zenbait balio berriz ezartzeko, sakatu **Menú** > Ajustes > Restaurar valores *iniciales*.

# **Operador menua**

Zure sare-operadoreak eskaintzen dizun zerbitzu-atarira sartzeko aukera ematen dizu menu honek. Operadore bakoitzak berea du. Izena eta ikonoa operadorearen arabera aldatzen dira. Informazio gehiago eskuratzeko, jar zaitez harremanetan zure sare-operadorearekin.

Operadoreak menu hori egunera dezake, zerbitzu-mezu bat bidalita. Informazio gehiago lortzeko, ikus Zerbitzuko sarrerako postontzia (sare-zerbitzua) (83. or.).

# **Galeria**

Menu honetan gaiak, grafikoak eta tonuak kudea daitezke.

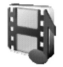

Fitxategi horiek karpetatan daude sailkatuta. Telefonoak DRM sistema (Digital Rights Management) onartzen du eskuratutako edukia babesteko. Eduki bat (adibidez, deiseinale bat) erabilera-arau jakin batzuekin babestu eta lot daiteke, adibidez, zenbat aldiz erabil daitekeen eta erabilera-epe bat. Arauak edukia aktibatzeko kodean definitzen dira, eta edukiarekin edo bakarrik eman daitezke, zerbitzu-hornitzailearen arabera. Aktibatze-kode horiek egunera daitezke. Egiaztatu beti eduki guztien entregabaldintzak eta aktibatze-kodeak erosi aurretik, kargu-motaren bat eduki baitezakete.

Copyright-en babesak direla eta, agian, grafikoak, dei-tonuak eta beste eduki batzuk ezingo dituzu kopiatu, aldatu, transferitu edo berriro bidali.

- 1. Hautatu **Menú** > *Galería*. Karpeten zerrenda bistaratuko da. *Temas*, *Gráficos*, *Tonos* eta *Archs. recib.* telefonoaren jatorrizko karpetak dira.
- 2. Joan ireki nahi duzun karpetara eta hautatu **Abrir** karpetako fitxategien zerrenda ikusteko; bestela, hautatu **Opcs.** eta aukera hauetakoren bat, erabil badaiteke:

*Descargas*, *Borrar carpeta*, *Mover*, *Renombr. carpeta*, *Descargas*, *Detalles*, *Tipo de vista*, *Clasificar*, *Añadir carpeta*, *Estado de la memoria* eta *Lista claves activ.*.

3. Karpeta bat ireki baduzu, hautatu bistaratu nahi duzun fitxategia eta sakatu **Abrir**.

Hautatu artxibo bat eta ireki, edo sakatu **Opcs.** eta erabili hautatutako fitxategirako erabilgarri egon daitezkeen funtzio hauetako bat:

*Descargas*, *Borrar*, *Enviar*, *Editar imagen*, *Mover*, *Renombrar*, *Fijar como p. tapiz*, *Fijar como salvap.*, *Fijar como tono*, *Aplicar tema*, *Detalles*, *Tipo de vista*, *Clasificar*, *Borrar todo*, *Abrir en secuencia*, *Añadir carpeta*, *Estado memoria* eta *Lista claves activ.*.

4. OTA (Over the Air) zerbitzutik jasotako fitxategi guztiak automatikoki gordeko dira *Archs. recib.* karpetan. Hor jasotako fitxategiak ikusi edo exekuta ditzakezu. Fitxategi hauek jaso daitezke: *Archivos de Galería*, *Favoritos* edo *Aplicaciones*.

# **Irratia**

FM irratiak ez du gailu mugikorraren antena berbera erabiltzen. FM irratiak ongi funtziona dezan, esku libreko kita edo gailuarekin bat datorren osagarria konektatu behar zaio.

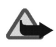

**Oharra:** entzun musika neurrizko bolumenean. Irratia etengabe oso ozen izateak, entzumena kalte dezake. Bozgorailua erabiltzen duzunean, ez jarri telefonoa belarri ondoan, bolumena altuegia izan liteke eta.

#### **Irratia entzutea**

- 1. Hautatu **Menú** > *Radio*. Kanalaren kokapen-zenbakia, irrati-kanalaren izena (kanala gorde baldin bada) eta irrati-kanalaren maiztasuna bistaratuko dira.
- 2. Irrati-kanalak gordeta baldin badituzu, joan entzun nahi duzun kanaleraino.

Kanalari dagozkion zenbaki-teklak labur sakatuta ere hauta dezakezu irrati-kanal baten kokapena.

### **Irrati-kanalak sintonizatzea**

- 1. Irratia aktibatuta dagoela, hautatu < edo → irrati-maiztasuna 0,05 MHz-eko tarteetara aldatzeko; bestela, luze sakatu < edo +, kanalak bilatzen hasteko. Bilaketa gelditu egiten da kanal bat aurkitzen duenean.
- 2. Kanala 1-9 bitarteko memoria-kokapen batean gordetzeko, sakatu luze dagokion zenbaki-tekla.

Kanala 10-20 bitarteko memoria-kokapen batean gordetzeko, sakatu labur 1 edo 2 eta, gero, luze sakatu 0-9 bitarteko tekla.

3. Sartu kanalaren izena eta sakatu **Aceptar**.

### **Irratiaren oinarrizko funtzioak**

Irratia piztuta dagoenean:

- Irratia itzaltzeko, aukeratu **Opcs.** > *Desactivar*.
- Irratiaren bolumena aldatzeko, aukeratu *Volumen*.
- Hautatu duzun irrati-kanala gordetzeko, aukeratu **Opcs.** > *Guardar canal*. Ikus Irrati-kanalak sintonizatzea (70. or.). Gehienez, 20 irrati-kanal gorde ditzakezu.
- Gordeta dauden kanalen zerrenda bistaratzeko, aukeratu **Opcs.** > *Canales*. Kanal bat kentzeko edo kanalaren izena aldatzeko, joan kanaleraino eta aukeratu **Opcs.** > *Borrar canal* edo *Renombrar*.
- Nahi duzun irrati-kanalaren maiztasuna sartzeko, aukeratu **Opcs.** > *Fijar frecuencia*.
- Irratia bozgorailuaren bidez edo EL eramangarriaren bidez entzuteko, aukeratu **Opcs.** > *Altavoz* edo *ML portátil*. Eduki ezazu telefonora konektatuta esku libreko kit eramangarria. Esku libreko kit eramangarriaren kableak irratiaren antenaren funtzioa betetzen du.

Irratia entzuten duzun bitartean, deiak egin ditzakezu edo sarrerako deiei ohiko moduan erantzun diezaiekezu. Deiak jasotzean edo egitean, irratiaren bolumena jaitsi egingo da.

GPRS konexioren bat erabiltzen duen aplikazio bat datuak bidaltzen edo jasotzen ari bada, baliteke irratian interferentziak sortzea.

# **Antolatzailea**

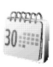

#### **Alarma**

Alarmak ordu jakin batean jo dezan konfigura daiteke telefonoa. Hautatu **Menú** > *Organizador* > Alarma.

Alarma doitzeko, aukeratu *Hora de alarma* eta sartu alarmaren ordua. Alarman doitutako ordua aldatzeko, hautatu *Activar*. Hautatu *Repetir alarma*, telefonoa hautatutako asteko egun guztietan alarmak jotzeko moduan konfiguratzeko.

Hautatu *Tono de alarma* aurrez zehaztutako alarma-seinalea hautatzeko, eta hautatutako alarma-seinalea dei-seinaleen zerrendan edo galerian pertsonalizatu.

Alarmak berriz jotzeko itxaron beharreko denbora definitzeko, aukeratu *Tiempo de repet. de alarma* eta idatzi nahi duzun denbora.

#### **Alarmaren denbora amaitzean**

Telefonoak abisu-tonu bat joko du eta pantailan *¡Alarma!* mezua keinuka eta ordua bistaratuko dira, telefonoa itzalita egon arren. Hautatu **Detener**, alarma geldiarazteko. Telefonoari minutu batez ohar-tonua jotzen uzten badiozu edo **Repetir** sakatzen baduzu, alarma hamar bat minutuz gelditzen da eta, gero, berriro jotzen du.

Telefonoa itzalita dagoela programaturiko alarma-ordua iristen bada, gailua automatikoki piztuko da eta alarma-tonua jotzen hasiko da. **Detener** sakatzen baduzu, telefonoa deiak egiteko aktibatu nahi ote duzun galdetuko dizu telefonoak. Sakatu **No** telefonoa itzaltzeko, edo **Sí** deiak egin eta jasotzeko.
Ez sakatu **Sí** telefono mugikorra erabiltzeak interferentziak edo arriskuren batzuk sor baditzake.

## **Agenda**

Hautatu **Menú** > *Organizador* > Agenda.

Egunaren inguruko koadroak adierazten du uneko data. Egun horretarako oharren bat definituta badago, beltzez agertuko da. Eguneko oharrak ikusteko, hautatu **Ver**. Ohar bakar bat ikusteko, hautatu **Ver**.

Agendaren ikuspegian beste aukera hauek ere badaude: ohar bat idatzi, ezabatu, editatu, tokiz aldatu edo errepikatu, beste egun batean kopiatu edo ohar bat testumezu edo multimedia gisa bidali zuzenean beste telefono bateragarri baten agendara. *Ajustes* aukeran, eguna, ordua, ordu-eremua, egunaren edo orduaren formatua eta asteko lehen eguna doi ditzakezu. *Borrar notas automáticamente* aukerak, denboratarte jakin bat pasatu ondoren, ohar zaharrak automatikoki ezabatzeko moduan konfiguratzeko aukera ematen du.

Agendako ohar guztiak ezabatzeko, hautatu hila, eta sakatu **Opcs.** > *Borrar notas*.

## **Agendan ohar bat sortzea**

Hautatu **Menú** > *Organizador* > Agenda. Mugitu nahi duzun dataraino eta aukeratu **Opcs.** > *Crear una nota*. Aukeratu ohar-mota hauetako bat: *Reunión*, *Llamar a*, *Cumpleaños*, *Memorándum* edo *Nota de aviso*.

#### **Ohar batekin lotutako alarma**

Telefonoak soinu bat emititzen du eta pantailan oharra bistaratzen da. Pantailan dei-ohar bat bistaratzen denean, deitzeko tekla saka dezakezu bistaratutako zenbakira deitzeko. Alarma geldiarazi eta oharra ikusteko, aukeratu **Ver**. Hautatu **Repetir**, eta, hamar minutu igaro ondoren, telefonoak berriro emitituko du alarma-seinalea. Alarma oharra ikusi gabe gelditzeko, aukeratu **Salir**.

## **Kalkulagailua**

Telefonoaren kalkulagailuak batuketak, kenketak, biderketak, zatiketak eta berreketak egiten ditu; gainera, erro karratua aurkitzen du eta diru-balioak bihurtzen ditu.

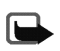

**Oharra:** kalkulagailuak doitasun mugatua du, kalkulu errazak egiteko diseinatuta dago.

Hautatu **Menú** > *Organizador* > Calculadora. Pantailan "0" agertzen denean, sar ezazu kalkuluan erabiliko duzun lehen zenbakia, eta sakatu # tekla hamarrenak idazteko. Hautatu **Opcs.** > *Sumar*, *Restar*, *Multiplicar*, *Dividir*, *Cuadrado*, *Raíz cuadrada* edo *Cambiar signo*. Sartu bigarren zenbakia. Erantzuna ikusteko, hautatu **Result.** Beste kalkulu bat egiteko, **Borrar** tekla sakatuta eduki beharko duzu lehenik.

#### **Moneta-trukea egitea**

Hautatu **Menú** > *Organizador* > Calculadora. Truke-tasa gordetzeko, aukeratu **Opcs.** > *Tipo de cambio*. Aukeratu pantailan agertzen diren aukeretako bat. Sar ezazu truketasa (beharrezkoa izanez gero, sakatu # tekla hamarrenak idazteko) eta hautatu **Aceptar**. Truke-tasa memorian gordeko da, beste batez ordezkatu arte. Monetabihurketa egiteko, sar ezazu bihurtu nahi duzun kopurua eta hautatu **Opcs.** > *A nacional* edo *A extranjera*.

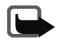

**Oharra:** oinarrizko moneta aldatzen baduzu, truke-tasa berriak sartu beharko dituzu, aurreko truke-tasa guztiak zeroan jartzen baitira.

## **Aplikazioak**

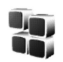

#### **Jokoak eta aplikazioak**

Telefonoaren softwareak bereziki Nokia telefono honetarako diseinatutako joko batzuk eta Java aplikazioak ditu.

#### **Joko bat edo aplikazio bat abiaraztea**

Aukeratu **Menú** > *Aplicaciones* > *Juegos* o *Colección*. Nahi duzun joko edo aplikaziora joan eta hautatu **Abrir**.

Aukera hauek izan daitezke joko eta aplikazioetan:

- Borrar, telefonotik jokoa edo aplikazioa ezabatzeko.
- *Mover*, jokoa edo aplikazioa beste karpeta batera mugitzeko.
- Detalles, jokoari edo aplikazioari buruzko informazio osagarria izateko.
- Actualizar versión, zerbitzuetatik deskargatzeko bertsio berria eskuragarri dagoen egiaztatzeko (sare-zerbitzua).
- Página web, Interneteko orri bati buruzko informazio xeheagoa edo datu osagarriak emateko. Beharrezkoa da sareak funtzio hori onartzea.

• Acceso a aplicac., jokoa edo aplikazioa sarera sartzea mugatzeko, espero ez diren kostuak galarazteko. Kategoria bakoitzean, erabilgarri badago, hautatu baimen hauetako bat: *Pregunt. cada vez*, *Preg. 1ª vez sólo*, *Siempre permitido*, *No permitido*.

#### **Jokoak eta aplikazioak deskargatzea**

Telefonoak Java J2METM aplikazioak onartzen ditu. Aplikazio bat deskargatu aurretik, ziurta ezazu telefono honekin bateragarria dela. Hautatu **Menú** > *Aplicaciones* > *Opcs.* > *Descargas* > *Descargas juegos* edo *Descargas aplics.*. Eskura dituzun gogokoen zerrenda bistaratuko da. Aukeratu *Más favoritos*, *Web* menuko gogokoen zerrendara joateko. Ikus Gogokoak (82. or.).

Hautatu gogoko bat, zuk nahi duzun zerbitzura konektatzeko. Kontsultatu zerbitzuhornitzaileari zerbitzuen erabilgarritasuna, prezioak eta zergak.

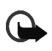

**Garrantzitsua:** birusen eta bestelako programa kaltegarrien kontrako babes egokia eskaintzen duten iturrietatik datozen aplikazioak soilik instalatu.

Aplikazio bat deskargatzerakoan, kontuan izan *Juegos* menuan gorde daitekeela *Aplicaciones* menuan gorde beharrean.

#### **Jokoen doikuntzak**

Hautatu **Menú** > *Aplicaciones* > *Opcs.* > *Ajustes aplicacs.* jokoen soinuak, argiak eta bibrazioak definitzeko.

#### **Jokoetarako eta aplikazioetarako memoriaren egoera**

Jokoak eta aplikazioak instalatzeko memorian zenbat leku duzun ikusteko, hautatu Menú > *Aplicaciones* > *Opcs.* > *Estado memoria*.

## **Web-a**

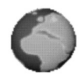

**Garrantzitsua:** kalte egin dezaketen programen aurkako babes eta segurtasun egokia eskaintzen dizuten konfiantzazko zerbitzuak bakarrik erabili.

Telefonoaren nabigatzailearen bidez, Internet mugikorreko zenbait zerbitzutara sar zaitezke.

Kontsultatu sare-operadoreari edo zerbitzu-hornitzaileari zerbitzuen erabilgarritasuna, prezioak eta zerbitzu horien gaineko zergak.

Telefonoaren nabigatzailearekin, Wireless Mark-Up Language-k (WML) edo extensible HyperText Mark-up Language-k (XHTML) erabiltzen dituzten zerbitzuak ikusi ahal izango dituzu haien orrietan. Itxura pantailaren tamainaren arabera alda daiteke. Kontuan izan agian ez dituzula ikusiko Interneteko orrietako xehetasun guztiak.

#### **Zerbitzuetara sartzea**

- 1. Gorde itzazu erabili nahi duzun zerbitzura sartzeko beharrezko zerbitzu-doikuntzak. Ikus Zerbitzuak konfiguratzea (78. or.).
- 2. Ezarri konexioa aukeraturiko zerbitzuarekin. Ikus Zerbitzu batera konektatzea (78. or.).
- 3. Zerbitzuko orrietan nabigatzea. Ikus Zerbitzu baten orrietan nabigatzea (79. or.).
- 4. Nabigatzen bukatzen duzunean, eten zerbitzuarekin duzun konexioa. Ikus Zerbitzu batetik deskonektatzea (80. or.).

#### **Zerbitzuak konfiguratzea**

Baliteke telefonoak zerbitzu-doikuntza batzuk gordeta izatea. Doikuntza osagarriak jaso ditzakezu konfigurazio-mezu gisa, zerbitzua eskaintzen duen zerbitzuhornitzailearen eskutik. Doikuntza horiek konfigurazio-mezu gisa jasotzeko, ikus Konfigurazio-doikuntzak (64. or.).

Informazio gehiago lortu eta doikuntza egokiak zein diren jakiteko, galdetu zerbitzuhornitzaileari.

#### **Zerbitzu batera konektatzea**

Egiaztatu erabili nahi dituzun zerbitzu-doikuntzak aktibatuta daudela. Doikuntza horiek aktibatzeko, hautatu **Menú** > *Web* > *Ajustes* > *Ajustes de configuración*. Hautatu *Configuración* eta aktibatu nahi duzun konfigurazioa.

Konektatu zerbitzura honela:

• Ireki hasierako orria, adibidez zerbitzu-hornitzailearen hasierako orria, eta hautatu Menú > *Web* > *Inicio*, edo, deiak jasotzeko/egiteko egoeran, luze sakatu 0 tekla.

- Aukeratu zerbitzuko gogoko bat: Hautatu **Menú** > *Web* > *Favoritos* eta gogoko bat. Hautaturiko gogokoa aktibatuta dauden zerbitzu-doikuntzekin ez badabil, aktiba ezazu zerbitzu-doikuntzako beste multzo bat eta saia zaitez berriz.
- Hautatu azkeneko URL helbidea: Hautatu **Menú** > *Web* > *Última dir. web*.
- Idatzi zerbitzuaren helbidea: Hautatu **Menú** > *Web* > *Ir a dirección*. Sartu zerbitzuaren helbidea eta hautatu **Aceptar**.

## **Zerbitzu baten orrietan nabigatzea**

Zerbitzu batekin konektatu ondoren, haren orrietan nabigatu ahal izango duzu. Telefono-teklen funtzioa zerbitzuen arabera alda daiteke. Segitu telefonoaren pantailan agertuko diren jarraibideei. Informazio gehiago lortzeko, jarri harremanetan zure zerbitzu-hornitzailearekin.

GPRS aukera datu-garraiatzaile bezala aktibatuta badago, kontuan izan nabigatzen ari zarenean pantailaren goiko ezkerreko aldean $\blacksquare$ adierazlea agertuko dela. GPRS konexio batean dei bat edo testu-mezu bat jasotzen edo dei bat egiten baduzu, pantailaren goiko ezkerraldean a adierazlea agertuko da, GPRS konexioa etenda (zain) dagoela adierazteko. Deia amaitu ondoren, telefonoa GPRS konexioa berrezartzen saiatzen da.

Nabigatzen ari zaren bitartean, litekeena da aukera batzuk erabili ahal izatea, besteak beste, zuzeneko sarbideak, Inicio eta Favoritos. Zerbitzu-hornitzaileak beste aukera batzuk ere eskain diezazkizuke.

Hautatu Opcs. eta aukera hauetako batzuk bistaratuko dira. Zerbitzu-hornitzaileak aukera gehiago eskain ditzake. Aukeratu *Accesos directos*, *Inicio*, *Añadir favorito*, *Favoritos*, *Historial*, *Enlaces descargas*, *Guardar en carp.*, *Otras opciones*, *Volver a cargar*, *Abandonar*.

Cachea memoria-kokaleku bat da, datuak aldi baterako gordetzeko erabiltzen dena. Pasahitza eskatzen duen informazio konfidentzialera sartzen saiatzen bazara edo sartzen bazara, hustu cache memoria erabiltzen duzun bakoitzean. Sartu zareneko informazioa edo zerbitzuak cache-an jasotzen dira. Cache memoria husteko, ikus **Cache memoria (85. or.)**.

#### **Zuzeneko deia**

Nabigatzailea nabigazioan sar zaitezkeen funtzio horiekin bateragarria da. Ahotsdei bat egin dezakezu, DTMF tonuak bidal ditzakezu ahots-dei bat egiten ari zaren bitartean, eta orri batetik izen eta telefono-zenbakiak gorde ditzakezu.

#### **Zerbitzu bat deskonektatzea**

Nabigazioa amaitu eta konexioa bertan behera uzteko, hautatu **Opcs.** > *Abandonar*. *¿Desea dejar de navegar?* bistaratzen denean, hautatu **Sí**. Bestela, sakatu bitan esekitzeko tekla, edo luze sakatu esekitzeko tekla.

#### **Nabigatzailearen itxura-doikuntzak**

Nabigatzen ari zaren bitartean, hautatu **Opcs.** > *Otras opciones* > *Ajustes aspecto*; edo deiak jasotzeko/egiteko egoeran, aukeratu **Menú** > *Web* > *Ajustes* > *Ajustes de aspecto* eta aukera hauetako bat:

- *Ajuste de líneas de texto*. Hautatu *Activar* eta testuak hurrengo lerroan segituko du. *Desactivar* hautatzen baduzu, testua laburtuta bistaratuko da.
- Hautatu *Tamaño de fuente* eta aukeratu tamaina.
- *Mostrar imágenes*. Hautatu *No*, orriko irudiak ez bistaratzeko.
- *Avisos*. Hautatu *Aviso de conexión no segura* > Sí, nabigatzen ari zarela konexioren bat segurua ez den beste batera aldatzen denean, telefonoak ohartarazteko moduan konfiguratzeko. Hautatu *Aviso de elementos no seguros* > *Sí*, orri seguru batean seguruak ez diren elementuak daudenean, telefonoak ohartarazteko moduan konfiguratzeko. Kontuan izan alerta horiek ez dutela konexio segurua bermatzen. Informazio gehiago eskuratzeko, ikus **Nabigatzailearen segurtasuna (85. or.).**
- *Codificación de caracteres*. Informazio hori ez duten nabigatzaileetako orriak bistaratzeko telefonoak erabili beharreko karaktere-multzoa hautatzen du, edo telefono bateragarri batera web helbide bat bidaltzean UTG-8 kodifikazioa erabiliko den edo ez.

## **Cookie-ak**

Web gune batek telefonoaren nabigatzailearen cache memorian gordetako zenbait daturi izena emateko balio du cookie terminoak. Datu horiek, esate baterako, erabiltzailearen informazioa edo nabigatzeko lehentasunak izan daitezke. Cache memoria ezabatu arte gordetzen dira cookie horiek. Ikus **Cache memoria (85. or.)**.

Nabigatzen ari zaren bitartean, hautatu **Opcs.** > *Otras opciones* > *Seguridad* > *Ajustes de cookies.* Deiak jasotzeko/egiteko egoeran, hautatu **Menú** > *Web* > *Ajustes* > *Ajustes de seguridad* > *Cookies*. Aukeratu *Permitir* edo *Rechazar*, telefonoak cookieak jasotzea ahalbidetzeko edo eragozteko.

## **Gogokoak**

Orrien helbideak telefonoaren memorian gorde daitezke gogokoenen artean.

- 1. Nabigatzen ari zarenean, aukeratu *Opcs*. > *Favoritos*; edo, deiak jasotzeko/egiteko egoeran, aukeratu **Menú** > *Web* > *Favoritos*.
- 2. Joan erabili nahi duzun gogokora eta hauta ezazu horri dagokion orrira konektatzeko. Halaber, **Opcs.** hauta dezakezu hautatutako gogokoari buruzko informazioa, izenburua eta helbidea aldatzeko; aukeratutako gogokoa editatzeko; gogoko bezala beste telefono batera zuzenean bidaltzeko (testu-mezu gisa); edo gogoko berri bat sortzeko.

Litekeena da Nokiarekin loturarik ez duten toki batzuen helbideak kargatuta izatea telefonoan. Nokiak ez ditu gune horiek bermatzen eta babesten. Horietara sartzen bazara, Interneteko beste edozein lekutan hartuko zenituzkeen ardura berak hartu beharko dituzu segurtasunari eta edukiari dagokienez.

### **Gogokoak hartzea**

Gogoko bat jasotzen duzunean, *1 favorito recibido* mezua bistaratzen da. Hautatu Mostrar gogokoa bistaratzeko. Gogokoa gordetzeko, hautatu *Guardar* > *Opcs.* > *Ver* xehetasunak ikusteko, edota, **Borrar** baztertzeko.

## **Deskargak (sare-zerbitzua)**

Telefonora tonuak, grafikoak, jokoak, bideoak, gaiak edo aplikazio osagarriak deskargatzeko, hautatu **Menú** > *Web* > *Enlaces descargas* eta hautatu deskargatzeko modua: *Descargas tonos*, *Descargas gráfs*., *Descargas juegos*, *Descarga temas* edo *Descargas aplics.*.

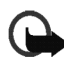

**Garrantzitsua:** birusen eta bestelako programa kaltegarrien kontrako babes egokia eskaintzen duten iturrietatik datozen aplikazioak soilik instalatu eta erabili.

Kontsultatu sare-operadoreari edo zerbitzu-hornitzaileari zerbitzuen erabilgarritasuna, prezioak eta zergak.

### **Zerbitzuko sarrerako postontzia (sare-zerbitzua)**

Telefono honek zure zerbitzu-hornitzaileak igorritako zerbitzu-mezuak (hedapenmezuak) jaso ditzake. Zerbitzu-mezuak, esate baterako, berri-tituluen jakinarazpenak dira, eta testu-mezu bat edo zerbitzu baten helbidea izan ditzakete.

Zerbitzu-mezua irakurtzeko, hautatu **Mostrar**. **Salir** hautatzen baduzu, mezua *Buz. entrada serv.* karpetan gordeko da. Buz. entrada serv. aukerara geroago sartzeko, sakatu **Menú** > *Web* > *Buz. entrada serv.*.

Nabigatzen ari zarela *Buz. entrada serv.* aukeran sartzeko, hautatu **Opcs.** > *Otras opciones* > *Buz. entrada serv*.. Joan nahi duzun mezura eta hautatu *Recuper*., nabigatzailea aktibatzeko edo markatutako edukia deskargatzeko, edo hautatu **Opcs.** > *Detalles*, zerbitzuaren jakinarazpenari buruzko informazio gehiago bistaratzeko, edo hautatu *Borrar* ezabatzeko.

#### **Zerbitzuko sarrerako postontziaren doikuntzak**

Aukeratu **Menú** > *Web* > *Ajustes* > *Ajustes de buzón entrada de servic*.. Aukeratu *Mensajes de servicio* > *Activar* (edo *Desactivar*) zerbitzu-mezuak jasotzeko (edo ez jasotzeko) moduan konfiguratzeko telefonoa.

Hautatu *Filtro de mensajes* > *Activar*, telefonoa bereziki konfiguratzeko zerbitzuhornitzaileak baimendutakoek egindako edukiak dituzten mezuak bakarrik jasotzeko moduan. Onartutako eduki-egileen zerrenda ikusteko, hautatu *Canales seguros*.

Aukeratu *Conexión automática*. Telefonoa zerbitzu-mezuak jasotzeko moduan konfiguratu eta *Activar* hautatu baduzu, zerbitzu-mezu bat jaso duenean, telefonoak automatikoki aktibatuko du nabigatzailea, deiak jasotzeko/egiteko moduko pantailatik. *Desactivar* hautatu baduzu eta zerbitzu-mezu bat jaso baduzu, telefonoan *Recuper.* aukeratu duzunean bakarrik aktibatuko da telefonoa.

#### **Cache memoria**

Cachea memoria-kokaleku bat da, datuak aldi baterako gordetzeko erabiltzen dena. Pasahitza eskatzen duen informazio konfidentzialera sartzen saiatzen bazara edo sartzen bazara, hustu telefonoaren cachea erabiltzen duzun bakoitzean. Sartu zareneko informazioa edo zerbitzuak cache memorian jasotzen dira. Cachea husteko, nabigatzen ari zaren bitartean, hautatu **Opcs.** > *Otras opciones* > *Borrar la caché.* Deiak jasotzeko/egiteko egoeran, hautatu **Menú** > *Web* > *Borrar la caché.*

Litekeena da Nokiarekin loturarik ez duten toki batzuen helbideak kargatuta izatea telefonoan. Nokiak ez ditu gune horiek bermatzen eta babesten. Horietara sartzen bazara, Interneteko beste edozein lekutan hartuko zenituzkeen ardura berak hartu beharko dituzu segurtasunari eta edukiari dagokienez.

#### **Nabigatzailearen segurtasuna**

Segurtasuneko funtzioak beharrezkoak izan daitezke zerbitzu batzuetarako, adibidez, bankuko zerbitzuetarako edo telefono bidezko erosketa-zerbitzuetarako. Konexiomota horietarako segurtasun-ziurtagiriak behar dira, eta baliteke SIM txartelean egon daitekeen segurtasun-modulu bat ere behar izatea. Informazio gehiago lortzeko, jarri harremanetan zure zerbitzu-hornitzailearekin.

#### **Segurtasun-modulua**

Segurtasun-moduluak ziurtagiriak eta pasahitz publiko eta pribatuak izan ditzake. Segurtasun-moduluak segurtasun-zerbitzuak hobetzen ditu, nabigatzaileko konexioa behar duten aplikazioetarako, eta sinadura digitala erabiltzeko aukera ematen du. Zerbitzu-hornitzailea arduratuko da ziurtagiriak segurtasun-moduluan gordetzeaz.

Hautatu **Menú** > *Web* > *Ajustes* > *Ajustes de seguridad* > *Ajustes de módulo de seguridad*. Hauta ezazu aukera hauetako bat:

- *Detalles módulo de seguridad*, segurtasun-moduluaren izena, egoera, fabrikatzailea eta serie-zenbakia ikusteko.
- *Petición de PIN del módulo*, telefonoa segurtasun-moduluko zerbitzuak erabiltzean moduluaren PINa eskatzeko moduan konfiguratzeko. Sartu kodea eta hautatu *Activar*. Moduluaren PINa eskatzeko aukera desaktibatzeko, hautatu *Desactivar*.
- *Cambiar PIN del módulo*, moduluaren PINa aldatzeko, segurtasun-moduluak horretarako aukera ematen badu. Idatzi moduluaren uneko PIN kodea eta, ondoren, idatzi kode berria bitan.
- *Cambiar PIN de firma*. Aukeratu aldatu nahi duzun sinaduraren PINa. Idatzi oraingo PIN kodea eta, ondoren, kode berria bitan.

Ikus, halaber, **Sarbide-kodeak atala (14. or.)**.

#### **Ziurtagiriak**

Hiru ziurtagiri mota daude: zerbitzariaren ziurtagiriak, autoritate-ziurtagiriak eta erabiltzaile-ziurtagiriak.

• Telefono honek zerbitzari-ziurtagiri bat erabiltzen du, edukien zerbitzariarekin konexio seguru hobea izateko. Telefonoak konexioa egin aurretik jasotzen du zerbitzu-hornitzailearen zerbitzariaren ziurtagiria eta telefonoan gordetako baimen-ziurtagirien bidez horren baliagarritasuna egiaztatzen da. Zerbitzariaren ziurtagiriak ez dira gordetzen.

Konexio batean, segurtasun-adierazlea bistaratzen da, telefonoaren eta edukien zerbitzariaren arteko datu-transmisioa kodetuta badago.

Segurtasun-ikonoak ez du esan nahi pasabidearen eta eduki-zerbitzariaren (eskatutako baliabidea gordetzen duen lekua) arteko datuen transmisioa segurua denik. Zerbitzuhornitzaileak pasabidearen eta edukien zerbitzariaren arteko datu-transmisioa ziurtatzen du.

- Zerbitzu batzuek –adibidez, banku-zerbitzuek– baimen-ziurtagiriak erabiltzen dituzte, besteak beste, ziurtagiri batzuk egiaztatzeko. Zerbitzu-hornitzaileak baimen-ziurtagiriak segurtasun-moduluan gorde ditzake. Dena den, saretik ere jaits daitezke, baldin eta zerbitzuak baimen-ziurtagiriak erabiltzea onartzen badu.
- Erabiltzaileek Autoritate Ziurtagiri-emaile batetik jasotzen dituzte erabiltzaileziurtagiriak. Erabiltzaile-ziurtagiriak beharrezkoak dira, adibidez, sinadura digitala sortzeko, eta erabiltzaileari berariazko pasahitz pribatua esleitzen diote segurtasunmoduluan.

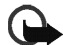

**Garrantzitsua:** ziurtagiriak erabiltzeak murriztu egiten ditu urruneko konexioei eta software-instalazioei lotutako arriskuak, baina behar bezala erabili behar dira segurtasun gehigarri hori benetan aprobetxatzeko. Ziurtagiri bat egoteak ez du berez babesik ematen. Ziurtagiri-administratzaileak ziurtagiri zuzenak, benetakoak edo fidagarriak izan behar ditu segurtasun gehigarria izateko. Ziurtagiriek iraupen mugatua dute. Certificado caducado edo Certificado no válido testua agertzen bada baliozkoa izan behar lukeen arren, egiaztatu telefonoaren uneko ordua eta data zuzenak direla. Ziurtagiriaren edozein balio aldatu aurretik, ziurtatu haren jabea konfiantza osokoa dela eta benetan zerrendan agertzen den jabearena dela.

#### **Sinadura digitala**

Telefonoarekin sinadura digitala sor daiteke, betiere zure SIM txartelak segurtasunmodulu bat badu. Sinadurak segurtasun-moduluko pasahitz pribatu baten bidez eta sinatzeko erabilitako ziurtagiriaren bidez identifikatzen du erabiltzailea. Sinadura digitalak faktura, kontratu edo beste dokumentu batean egiten den sinaduraren balio berbera du.

Sinadura digitala erabiltzeko, aukeratu lotura bat orri batean (adibidez, erosi nahi duzun liburuaren izenburua eta prezioa. Sinatu behar den testua agertuko da (seguru asko, zenbatekoa, data, etab. ere bai).

Egiaztatu goiburukoan *Leer* testua jartzen duela eta sinadura digitalaren ikonoa agertzen dela.

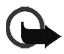

**Oharra:** Sinadura digitalaren ikonoa bistaratzen ez bada, segurtasun-baldintzak ez direla betetzen adierazten du; beraz, ez zenuke datu pertsonalik sartu behar (adibidez, zure sinaduraren PINa).

Irakurri testu guztia eta hautatu **Firmar.**

Baliteke testuak hainbat pantaila betetzea. Sinatu baino lehen ziurtatu orri guztietako testua irakurri duzula. Hautatu erabili nahi duzun erabiltzaile-ziurtagiria. Sartu sinaduraren PINa (ikus **Informazio orokorra, 14.** orrialdean) eta sakatu **Aceptar.** Sinadura digitalaren ikonoa desagertu egingo da; agian, zerbitzuak erosketa egin duzula berretsiko dizu.

## **SIM zerbitzuak**

Telefonoan erabilgarri dauden funtzioez gain, zure SIM txartelak, menu honetako –SIM txartelak onartzen badu bakarrik azalduko da– zerbitzuez gain, beste zerbitzu osagarri batzuk ere eskain ditzake. Menu honen izena eta edukia SIM txartelaren araberakoak dira.

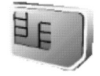

SIM zerbitzuen erabilgarritasunari, tarifei eta informazioari buruzko xehetasun gehiago lortzeko, jarri harremanetan SIM txartelaren hornitzailearekin, sareoperadorearekin, zerbitzu-hornitzailearekin edo bestelako hornitzaile batekin.

Operadorearen arabera, SIM zerbitzu bat erabiltzen duzunean telefonoaren eta sarearen artean bidalitako berrespen-mezuak bistaratzeko moduan konfigura dezakezu telefonoa. Hautatu *Ajustes del teléfono* > *Confirmar acciones de servicio de SIM* > *Sí.*

Zerbitzu horietara sartzeak testu-mezuak igortzea edo telefono-dei bat norberaren kargu egitea ekar dezake.

## **6. Bateriari buruzko informazioa**

## **Kargatzea eta deskargatzea**

Telefonoa elikatu egiten da, berriz kargatzen den bateria baten bidez. Bateria baten errendimendu egokia bi edo hiru aldiz erabat kargatu eta deskargatu ondoren soilik lortzen da. Bateria sarritan karga eta deskarga daiteke, baina denborarekin gastatu egingo da. Hitz egiteko denbora eta deiak jasotzeko/egiteko denbora normalean baino laburragoak badira, erosi bateria berria. Erabili Nokiak onartutako bateriak soilik, eta kargatu bateriak Nokiak gailu honentzat onartutako kargagailuak erabiliz.

Deskonektatu kargagailua entxufetik eta telefonotik erabili behar ez baduzu. Ez utzi bateria kargagailuari konektatuta. Gehiegi kargatzeak laburtu egin dezake bateriaren iraupena. Guztiz kargatuta dagoen bateria erabiltzen ez bada, bateria deskargatu egiten da denbora jakin baten ondoren.

Bateria erabat deskargatuta badago, minutu batzuk pasa daitezke pantailan kargaadierazlea agertu arte edo deia egin ahal izan arte. Erabili bateria diseinatu zuten helbururako bakarrik. Ez erabili inoiz kargagailua edo bateria hondatuta badaude.

Ez egin zirkuitulaburrik bateriari. Zirkuitulaburra gerta liteke objektu metaliko batek –txanpon bat, klip bat edo boligrafo bat– zuzenean konektatzen baditu bateriaren terminal positiboa (+) eta negatiboa (-). (Bateriaren banda metalikoak dira.) Hori gerta liteke, adibidez, patrikan edo poltsan beste bateria bat baduzu. Terminalen zirkuitulaburrak bateria edo horri konektaturiko objektua honda ditzake.

Bateria leku hotzetan edo beroetan uzten baduzu, esate baterako, udan edo neguan itxita dagoen ibilgailuan, bateriaren ahalmena eta iraupena murriztu egingo dira. Saia zaitez beti 15 °C eta 25 °C (15,00 °C eta 25,00 °C) artean izaten. Baliteke, bateria hotzegi edo beroegi badago, telefonoak denboraldi batean ongi ez funtzionatzea, baita erabat kargatuta badago ere. Izozte-puntuaren azpitik dauden tenperaturek bereziki mugatzen dute bateriaren errendimendua.

Ez bota sutara bateriarik! Bestalde, bateriak lehertu egin daitezke, hondatuta badaude. Bete tokiko araudia, erabilitako bateriak botatzeko garaian. Mesedez, birziklatu ahal den guztietan. Ez bota bateriak etxeko zakarrontzira.

#### **Nokia bateriak autentifikatzeko arauak**

Zure segurtasunerako, erabili beti Nokiaren jatorrizko bateriak. Nokiaren jatorrizko bateria eskuratzen duzula ziurtatzeko, eros ezazu Nokiaren saltoki baimendu batean, bilatu Nokiaren jatorrizko ekipoen logotipoa salgaietan eta begiratu hologramaren etiketari urrats hauei jarraiki:

Lau urratsak behar bezala egin arren, ez da erabat bermatzen bateria jatorrizkoa dela. Eskuratutako Nokia bateria jatorrizkoa ez dela susmatzen baduzu, ez erabili, eta eraman ezazu baimendutako zure inguruko Nokiaren zerbitzugune edo banatzaile batera, laguntza jasotzeko. Baimendutako Nokiaren zerbitzugunekoek edo banatzaileek bateria aztertuko dute, eta jatorrizkoa den ala ez esango dute. Jatorrizkoa den ala ez jakin ezin badaiteke, itzuli ezazu erosi zenuen dendan.

#### **Hologramaren egiazkotasuna**

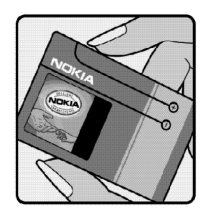

1. Etiketako holograma aztertzean, Nokiaren ikurra (elkartzen diren eskuen irudia) ikusi behar duzu alde batetik, eta Nokiaren jatorrizko ekipamenduen ikurra beste aldetik.

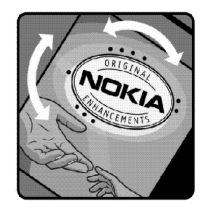

2. Holograma ezkerrera, eskuinera, behera eta gora mugitzen duzunean, hurrenez hurren 1, 2, 3 eta 4 puntu ikusi behar dituzu alde bakoitzean.

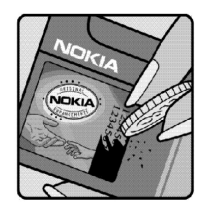

3. Harraskatu etiketaren alde batean, eta 20 digituko kode bat azalduko da (adibidez, 12345678919876543210). Bira eman bateriari zenbakiak gora begira gera daitezen. 20 digituko kodea goiko lerroko zenbakitik irakurtzen hasi behar duzu, eta segidan behekoa irakurri.

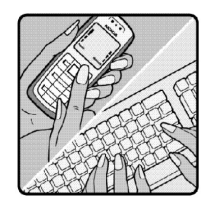

4. Begiratu 20 digituen kodea benetakoa den, www.nokia.com/ batterycheck guneko jarraibideei segituta.

### **Bateria benetakoa ez bada segitu beharreko prozedura**

Etiketako hologramarekin ezin baduzu egiaztatu Nokiaren jatorrizko bateria dela, ez erabili. Eraman ezazu Nokiaren inguruko baimendutako zerbitzugune batera edo banatzaile batengana, laguntza eskatzeko. Fabrikatzaileak onartu gabeko bateria bat erabiltzea arriskutsua izan daiteke, eta baliteke gailuaren eta haren osagarrien errendimendua murriztea edo kaltetzea. Halaber, gailuaren onespenak edo bermeak bertan behera utz ditzake.

Nokiaren jatorrizko bateriei buruzko informazio gehiago behar baduzu, ikus www.nokia.com/battery.

## **7. Ekipamendua**

**Osagarriei eta ekipamenduari buruzko arau erabilgarri batzuk.**

- Ez utzi osagarriak eta ekipamendua haurren eskueran.
- Edozein osagarri edo ekipamenduren elikatze-haria deskonektatzeko, heldu entxufeari eta egin tira handik, ez egin tira haritik.
- Egiaztatu noizean behin zure ibilgailuan instalatutako ekipamendua behar bezala jarrita dagoela eta ondo dabilela.
- Ibilgailurako ekipamendu konplexua langile gaituek soilik instalatu behar dute.

## **ZAINKETA ETA MANTENTZE-LANA**

Telefono hau diseinu eta fabrikazio bikaineko produktua da, eta arduraz zaindu behar da. Iradokizun hauek lagunduko dizute zure bermearen estaldura babesten.

- Ez busti telefonoa. Euriak, hezetasunak eta likidoek dituzten mineralek korrosioa eragin dezakete zirkuitu elektronikoetan. Telefonoa bustitzen bada, kendu bateria eta itxaron telefonoa erabat lehortu arte bateria berria jartzeko.
- Ez erabili eta ez gorde telefonoa leku zikinetan edo hautsez betetakoetan. Pieza mugikorrak eta osagai elektronikoak hondatu egin litezke.
- Ez gorde telefonoa leku beroetan. Tenperatura altuek gailu elektronikoen iraupena gutxitu dezakete, bateria kalte dezakete eta zenbait plastiko deformatu edo desegin egin ditzakete.
- Ez gorde telefonoa leku hotzetan. Telefonoak ohiko tenperatura berreskuratzen duenean, hezetasuna sor daiteke barrualdean, eta horrek zirkuitu elektronikoen plakak kalte ditzake.
- Ireki telefonoa beti gidaliburu honetako jarraibideen arabera.
- Ez utzi lurrera erortzen, ez kolperik eman eta ez mugitu zakarki telefonoa. Zakar erabiltzen baduzu, barne-zirkuituen plakak eta pieza mekaniko ahulenak puskatu egin litezke.
- Ez erabili produktu kimiko kaltegarririk, disolbagarririk edo garbigarri sendorik telefonoa garbitzeko.
- Ez pintatu telefonoa. Pinturak pieza mugikorrak oztopa ditzake eta behar bezala funtzionatzea galaraz dezake.
- Erabili telefonoak berez daukan antena edo onetsitako ordezko antena soilik. Baimenik gabeko antenek, aldaketek eta erantsitako elementuek kaltea eragin diezaiokete telefonoari eta irrati-aparatuei buruzko araudia urra dezakete.
- Erabili kargagailuak eraikinen barruan.
- Gorde nahi dituzun datuen (telefono-aurkibidea eta agendako oharrak) segurtasunkopia egin beti, telefonoa konpontzera bidali baino lehen.

Gomendio horiek guztiak berdin-berdin aplikatzen zaizkie telefonoari, bateriari, kargagailuari eta gainerako osagarriei. Gailuren bat behar bezala ez badabil, eraman hurbilen duzun baimendutako banatzaileari.

# **SEGURTASUNARI BURUZKO INFORMAZIO GEHIAGO**

Telefonoak eta haren ekipamenduak pieza txikiak izan ditzakete. Ez utzi haurren eskueran.

## **Ingurune operatiboa**

Errespeta ezazu zu zauden tokian indarrean dagoen araudi berezia eta itzali telefonoa erabiltzea debekatuta dagoenean, interferentziak eragin ditzakeenean edo arriskutsua izan daitekeenean. Erabili telefonoa funtzionamenduko posizio normaletan soilik. Produktu honek irrati-maiztasunaren energiarekiko esposizioa arautzen duten arauak betetzen ditu, bai belarriaren ondoan, bai gorputzetik gutxienez 2,2 cm-ra edukitzen denean ere. Produktua zorro babesle batekin, gerriko pintza batekin edo euskarri batekin gorputzetik gertu erabiltzen baduzu, komeni da zuk metalik gainean ez izatea eta produktua lehen aipatutako distantziara izan behar duzu. Mezuak edo datufitxategiak transmititzeko, gailu honek kalitateko sare-konexioa behar du. Kasu batzuetan, mezuen edo datu-fitxategien transmisioa atzeratu egin liteke konexio egokia erabilgarri egon arte. Ziurtatu transmisioa amaitu bitartean distantziei buruzko jarraibideak betetzen dituzula.

Telefonoaren zenbait osagarri magnetikoak dira. Telefonoak metalezko materialak erakar ditzake, eta audiofonoa duten pertsonek ez lukete telefonoa belarrira hurbildu behar audiofonoa jarrita badute. Ez jarri kreditu-txartelik, ez bitarteko magnetikoak ere telefonotik gertu, horietan gordetako informazioa ezaba baitaiteke.

## **Aparatu medikoak**

Irrati-transmisioko ekipoek, telefono mugikorrak barne, interferentziak eragin ditzakete behar bezala babestuta ez dauden tresna medikoen funtzionamenduan. Kontsultatu mediku batekin edo aparatu medikoaren fabrikatzailearekin, IM kanpo-seinaleen aurka behar bezala babestuta dauden jakiteko edo edozein zalantza argitzeko. Itzali telefonoa hala adierazten dizuten erietxeetako leku berezietan. Litekeena da ospitale eta erietxeetan IM kanpo-seinaleekiko sentikorrak diren ekipoak erabiltzea.

#### **Taupada-markagailua**

Telefono mugikorraren eta taupada-markagailuaren artean gutxienez 6 hazbeteko distantzia (15,3 cm) uztea gomendatzen dute taupada-markagailuen fabrikatzaileek, taupada-markagailuarekin interferentziak sortzea galarazteko. Gomendio horiek ikerketa independenteen eta haririk gabeko gailuen ikerketa teknologikoen ondorioak dira. Taupada-markagailua duten pertsonek:

- Taupada-markagailutik 15,3 cm-ra (6 hazbete) baino gehiagora izan behar dute gailua beti.
- Telefonoa ez dute eraman behar bularraren parean dagoen sakelan.
- Taupada-markagailuaren aurkako aldeko belarrian erabili behar dute telefonoa, interferentzia-arriskua ahal bezainbeste murrizteko.

Interferentziaren bat gertatzen ari den susmorik baduzu, itzali berehala telefonoa.

#### **Entzuteko aparatuak**

Zenbait telefono mugikor digitalek interferentziak eragin ditzakete audiofono jakin batzuekin. Informazio gehiago lortzeko, jarri harremanetan zure zerbitzuhornitzailearekin.

## **Ibilgailuak**

Behar bezala instalatuta edo babestuta ez dauden motordun ibilgailuetako sistema elektronikoei eragin diezaiekete IM seinaleek (esate baterako, injekziozko sistema elektronikoak, ibilgailuen balaztak blokeatzea eragozten duen balazta-sistema elektronikoak –ABS–, abiadura kontrolatzeko sistema elektronikoak, airbag-sistemak). Informazio gehiago nahi izanez gero, egiaztatu zure autoaren edo zuk erantsitako ekipamenduaren alderdi horiek agente komertzialarekin. Langile trebatuek soilik konpon dezakete telefonoa edo instala dezakete ibilgailu batean. Behar bezala instalatu edo konpondu ez bada, arriskutsua gerta daiteke eta telefonoari aplikatzen zaion bermea baliogabetu. Egiaztatu maiz zure ibilgailuko telefono mugikorraren ekipo osoa behar bezala muntatuta dagoela eta behar bezala dabilela. Ez biltegiratu eta garraiatu likido sukoirik, gasik eta material lehergarririk telefonoa eta haren piezak edo ekipamendua dauden leku berean. Airbaga duen ibilgailua baduzu, gogoratu indar handiz puzten dela. Ez jarri objekturik –ez instalaturiko ekipoa, eta ez telefono mugikorraren pieza eramangarriak– airbagaren gainean edo hori zabalduko den gunearen gainean. Telefonia mugikorreko ekipoa ibilgailuaren barruan behar bezala instalatuta ez badago eta airbaga zabaldu egiten bada, zauri larriak eragin ditzake. Debekatuta dago hegazkinetan telefonoa erabiltzea. Itzali telefonoa hegazkinean sartu aurretik. Telefono mugikorrak hegazkinean erabiltzea arriskutsua izan daiteke hegazkinaren beraren funtzionamenduarentzat, eta telefono mugikorraren sarearen konexioa eten egin dezake; gainera, legez kontrakoa da.

#### **Lehergaiak egon daitezkeen inguruak**

Deskonektatu telefonoa leherketak gerta daitezkeen eremuetan, eta bete seinale eta argibide guztiak. Lehertzeko arriskua dagoen tokietan autoaren motorra itzaltzea gomendatzen dute normalean. Eremu horietan eztandak edo suteak izan litezke txinparten ondorioz, eta horiek kalte pertsonalak eragin ditzakete, baita heriotza ere.

Itzali telefonoa gasolina-zerbitzuguneetan (adibidez, zerbitzuguneetako hornigailuen ondoan). Errespetatu erregai-deposituetan, biltegiratzeko eta banatzeko eremuetan, instalazio kimikoetan eta leherketa-eremuetan irrati-ekipoak erabiltzeko dauden murrizketak. Leherketak gerta daitezkeen guneak argi eta garbi adierazita daude sarritan, baina ez beti. Horietako batzuk hauek dira: itsasontzietako kubiertak; produktu kimikoak biltegiratu eta garraiatzeko instalazioak; petrolio-gas likidotua (adibidez, propanoa edo butanoa) erabiltzen duten ibilgailuak; eta airean partikula edo elementu kimikoak (adibidez, pikorra, hautsa edo metalezko partikulak) dauden eremuak.

## **Larrialdi-deiak**

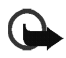

#### Garrantzitsua:

Telefono mugikorrak, hau barne, irrati-seinaleekin, haririk gabeko eta lurreko sareekin eta erabiltzaileak programatutako funtzioekin ibiltzen dira. Horregatik, ezin daiteke bermatu konexioek egoera guztietan funtzionatuko dutenik. Ez egon inoiz gailu mugikor baten baitan komunikazio garrantzitsuetarako (larrialdi medikoetarako adibidez).

#### **Larrialdi-dei bat egiteko:**

- 1. Telefonoa piztuta ez badago, piztu. Egiaztatu seinale-intentsitatea egokia dela. Zenbait sarek telefonoan baliozko SIM txartel bat jartzeko eska dezakete.
- 2. Sakatu J behar adina aldiz pantaila ezabatu eta telefonoa deitzeko prest jarri arte.
- 3. Markatu tokiko larrialdi-zenbakia. Larrialdi-zenbakiak aldatu egin daitezke herri batetik bestera.
- 4. Sakatu Ltekla.

Zenbait funtzio aktibatuta badaude, agian desaktibatu egin beharko dituzu larrialdidei bat egin ahal izateko. Telefonoa lineatik kanpoko moduan edo sarerako konexiorik gabeko moduan badago, modua aldatu behar duzu telefono-funtzioa aktibatu eta larrialdi-deia egin ahal izateko. Informazio gehiago nahi izanez gero, kontsultatu gidaliburu hau edo galdetu zure zerbitzu-hornitzaileari.

Zenbait funtzio aktibatuta badaude, agian desaktibatu egin beharko dituzu larrialdidei bat egin ahal izateko. Informazio gehiago nahi izanez gero, kontsultatu gidaliburu hau edo galdetu zure zerbitzu-hornitzaileari.

Larrialdi-dei bat egitean, eman beharrezkoa den informazio guztia ahalik eta zehatzen. Litekeena da zure telefono mugikorra izatea istripuaren lekuko komunikazio-bitarteko bakarra. Ez eten deia horretarako baimena ematen dizuten arte.

## **Absortzio Espezifikoaren Tasaren (SAR) ziurtagiria.**

GAILU HONEK IRRATI-UHINEKIKO ESPOSIZIOARI BURUZKO NAZIOARTEKO ARAUAK BETETZEN DITU. Zure telefono mugikorra irrati-transmisorea eta irrati-hargailua da. Nazioarteko arauek (ICNIRP) gomendaturiko irrati-maiztasunaren energiarako (IM) esposizio-mugak ez gainditzeko diseinatuta eta fabrikatuta dago. Muga horiek zuzentarau zehatz batzuen zati dira, eta herritarrentzat baimenduriko IMren energiamailak ezartzen dituzte. Erakunde zientifiko independenteek garatu dituzte zuzentarau horiek, azterlan zientifikoen aldizkako ebaluazio zehatzaren bidez. Arau horiek segurtasun-tarte handia dute, pertsona guztien segurtasuna bermatzeko, pertsonek duten adina edo osasun-egoera kontuan hartu gabe.

Telefono mugikorretarako esposizio estandarreko indizea Absortzio Espezifikoaren Tasa edo SAR (Specific Absortion Rate) izeneko unitatearekin neurtzen da. Arauetan zehaztutako muga-tasa 2,0 W/kg da. SAR probak funtzionamendu estandarreko posizioetan egiten dira, eta telefonoak berriz potentzia-maila ziurtatu handienera transmititzen du probaturiko frekuentzia-banda guztietan. SAR ziurtatutako potentziamaila handienera zehazten den arren, telefonoaren funtzionamenduko tasa erreala gehienezko balioaren azpitik egon ohi da nabarmen. Telefonoa hainbat potentziamailatan funtzionatzeko eta sarera konektatzeko behar den potentzia bakarrik erabiltzeko diseinatuta dagoelako gertatzen da hori. Normalean, telefonia mugikorreko antena batetik zenbat eta hurbilago egon, orduan eta txikiagoa da energia-emisioa.

Gailu honentzat ezarritako SAR balio altuena, telefonoa belarrian jarrita erabiltzen denerako, 0,70 W/kg da.

 Mezuak edo datu-fitxategiak transmititzeko, gailu honek kalitateko sare-konexioa behar du. Kasu batzuetan, mezuen edo datu-fitxategien transmisioa atzeratu egin liteke konexio egokia erabilgarri egon arte. Ziurtatu transmisioa amaitu bitartean distantziei buruzko jarraibideak betetzen dituzula.

\*Jendeak erabiltzen dituen telefono mugikorretarako SAR muga 2,0 Watt/kilogramo (W/kg) da batez beste, giza ehunaren hamar gramoko. Jarraibideek segurtasun-tarte nabarmena dute, jendearentzat babes gehigarria ezartzen duena eta neurrien edozein aldaketa kontuan hartzen duena. Absortzio espezifikoaren tasaren balioak (SAR) estatu bakoitzeko informazio-eskakizunen eta sarearen bandaren araberakoak dira. Beste eskualdeetako absortzio espezifikoaren tasaren inguruko informazio gehiago lortzeko, kontsultatu produktuari buruzko informazioa www.nokia.com helbidean.

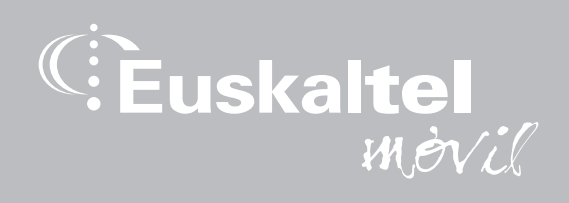

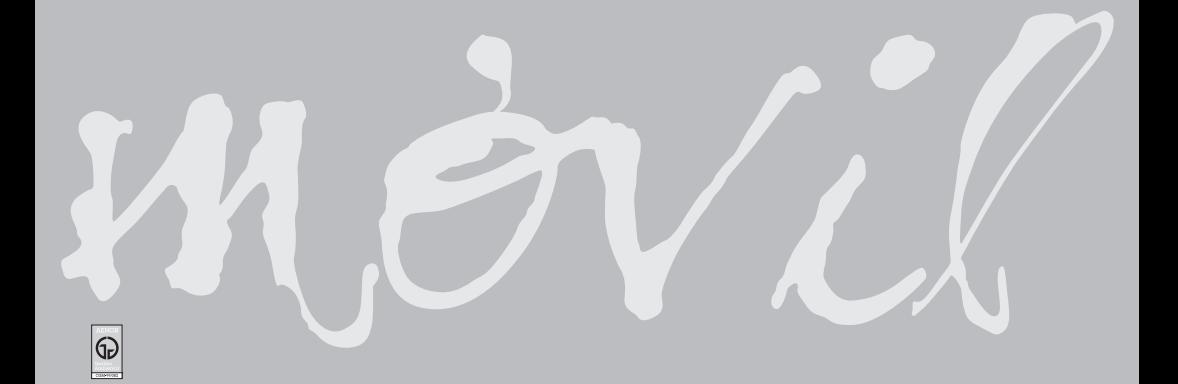